Lokakuu 2019

# *therascreen*® EGFR Plasma RGQ PCR Kit -sarjan käsikirja

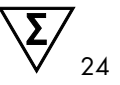

Versio 1

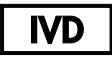

In vitro -diagnostiikkaan

Käytettäväksi Rotor-Gene® Q MDx 5plex HRM -laitteiden kanssa

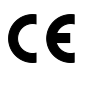

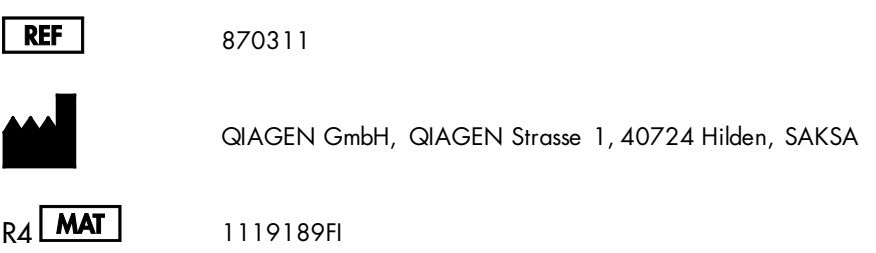

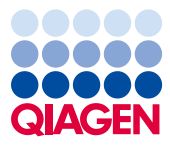

Sample to Insight

## Sisältö

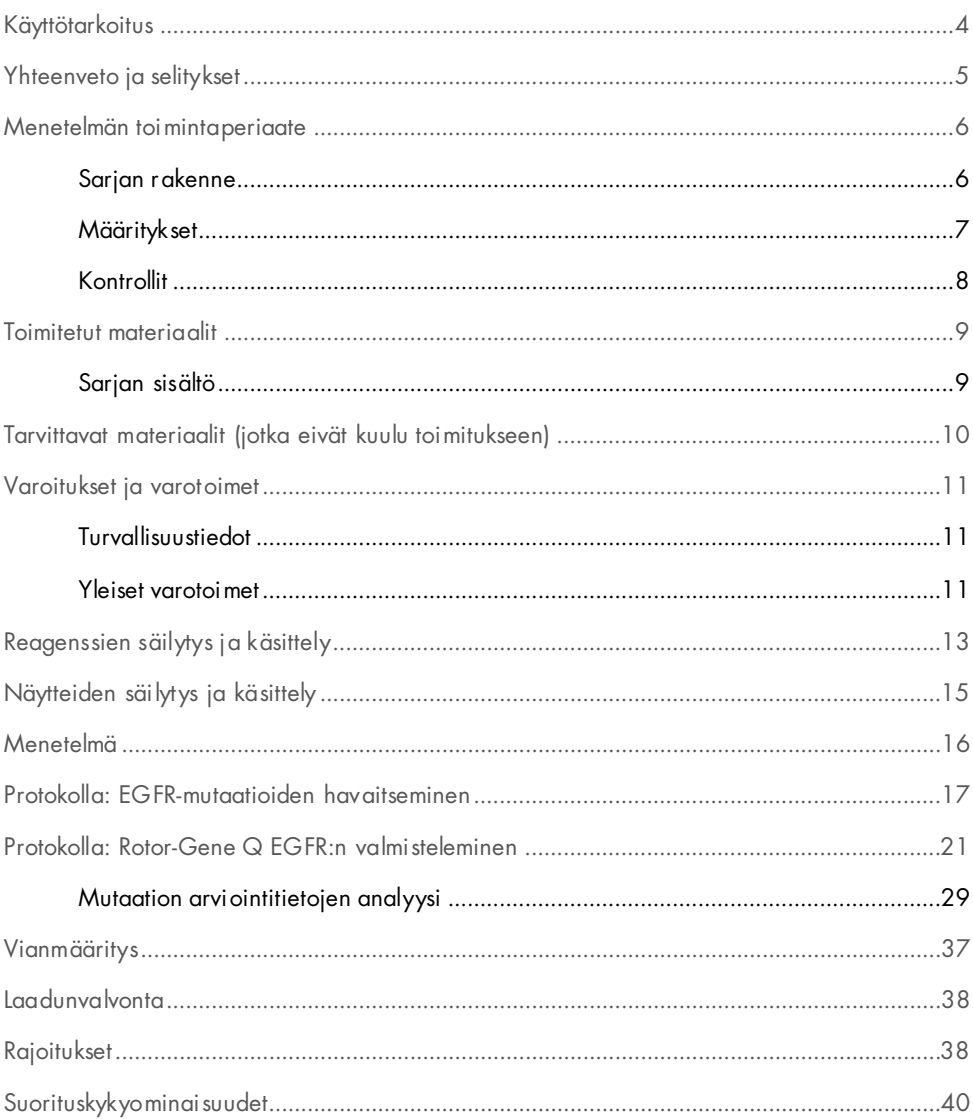

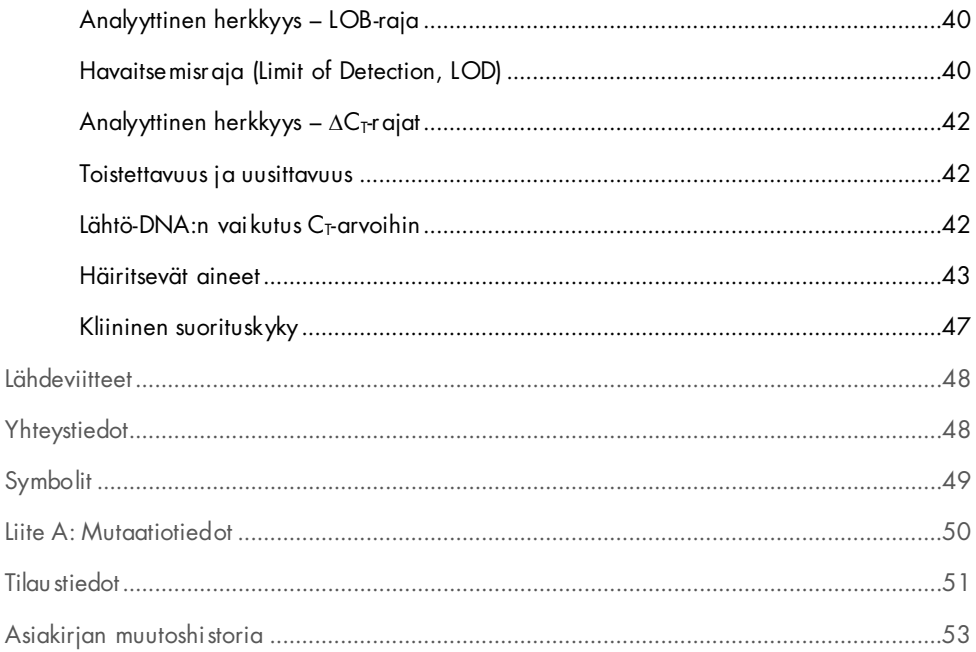

## <span id="page-3-0"></span>Käyttötarkoitus

*therascreen* EGFR Plasma RGQ PCR Kit -sarja on in vitro -diagnostinen testi eksonin 19 deleetioiden sekä eksonin 20 ja 21 substituutioiden (T790M ja L858R) havaitsemiseen epidermiksen kasvutekijäreseptorigeenissä (Epidermal Growth Factor Receptor, EFGR). Testi antaa kvalitatiivisen arvion mutaation tilasta. Tulosten on tarkoitus auttaa tunnistamaan potilaat, joilla on ei-pienisoluinen keuhkosyöpä (Non-Small Cell Lung Cancer, NSCLC) ja jotka voivat hyötyä IRESSA®-hoidosta (gefitinibi), kun kudosnäytettä ei voida arvioida.

*therascreen* EGFR Plasma RGQ PCR Kit -sarja on tarkoitettu koulutetun henkilöstön käytettäväksi ammattimaisessa laboratorioympäristössä DNA-näytteisiin, jotka on eristetty ei-pienisoluista keuhkosyöpää sairastavan potilaan veren plasmasta.

*therascreen* EGFR Plasma RGQ PCR Kit -sarja on tarkoitettu in vitro -diagnostiseen käyttöön.

## <span id="page-4-0"></span>Yhteenveto ja selitykset

*therascreen* EGFR Plasma RGQ PCR Kit -sarja on käyttövalmis sarja syöpään liittyvän EGFR-geenin mutaation tunnistamiseen polymeraasiketjureaktiomenetelmän (polymerase chain reaction, PCR) avulla Rotor-Gene Q MDx 5plex HRM -laitetta käyttämällä.

Scorpions®- ja ARMS-tekniikoiden avulla *therascreen* EGFR Plasma RGQ PCR Kit -sarja mahdollistaa seuraavien EFGR-geenin mutaatioiden tunnistamisen villityypin genomisesta DNA:sta.

- Deleetiot eksonissa 19
- T790M
- L858R

Käytetyt menetelmät ovat erittäin selektiivisiä ja – DNA:n kokonaismäärän mukaan – mahdollistavat pienen mutaatioprosentin havaitsemisen villityypin genomisessa DNA:ssa. Annetut selektiivisyys- ja havaitsemisrajat ovat tehokkaampia kuin väriaineeseen perustuva sekvensointi.

## <span id="page-5-0"></span>Menetelmän toimintaperiaate

*therascreen* EGFR Plasma RGQ PCR Kit -sarja tunnistaa mutaatioita kahden tekniikan – ARMS ja Scorpions – avulla real-time PCR:llä (Polymerase Chain Reaction, PCR).

### ARMS

Alleeli- tai mutaatiokohtainen monistus saadaan aikaan ARMS-tekniikan (amplifikaation refraktaarinen mutaatiojärjestelmä) avulla. *Taq* DNA -polymeraasi (*Taq*) erottaa tehokkaasti vastaavuudet ja poikkeamat PCR-alukkeen 3'-päässä. Spesifiset mutaation läpikäyneet sekvenssit monistuvat tasaisesti näytteissä, joissa suurimmassa osassa sekvenssejä mutaatiota ei ole. Kun alukkeen vastaavuus on täydellinen, monistus jatkuu täydellä teholla. Kun 3'-pään emäs ei ole vastaava, tapahtuu vain matalan tason taustan monistusta.

#### Scorpions

Monistuksen tunnistamisessa käytetään Scorpions-tekniikkaa. Scorpionit ovat bifunktionaalisia molekyylejä, jotka sisältävät PCR-aluketta, joka on kovalenttisesti kiinnittynyt koettimeen. Koettimen fluorofori liittyy koettimessa olevaan sammuttajaan, joka vähentää fluoresenssia. Kun koetin PCR:n aikana sitoutuu amplikoniin, fluorofori ja sammuttaja irtoavat toisistaan. Tämä johtaa fluoresenssin lisääntymiseen reaktioputkesta.

### <span id="page-5-1"></span>Sarjan rakenne

*therascreen* EGFR Plasma RGQ PCR Kit -sarjaan sisältyy neljä määritystä:

- yksi kontrollimääritys (Ctrl)
- kolme mutaatiomääritystä.

Kaikki reaktioseokset sisältävät reagensseja, jotka tunnistavat FAM™-kohteen ja sisäisen HEX™-kontrollin. Sisäinen kontrollimääritys voi tunnistaa inhibiittoreita, mikä voi johtaa vääriin negatiivisiin tuloksiin. FAM-monistus voi ylikilpailla kontrollimonistuksen kanssa ja sisäisen kontrollin tarkoitus on vain osoittaa, että jos FAM-monistusta ei ole, tulos on todellinen negatiivinen tulos eikä syynä ole epäonnistunut PCR-reaktio.

### <span id="page-6-0"></span>Määritykset

### Kontrollimääritys

Kontrollimäärityksellä, joka on leimattu FAM:lla, arvioidaan näytteen DNA-kokonaismäärä. Kontrollimääritys monistaa EGFR-geenin eksonin 2 alueen. Aluke ja koetin on suunniteltu välttämään tunnettuja EGFR-polymorfismeja.

### Mutaatiomääritykset

Jokaisessa mutaatiomäärityksessä on FAM-merkitty Scorpion-koetin ja ARMS-aluke, joilla erotetaan villityypin DNA ja erityinen DNA:n mutaatio.

### <span id="page-7-0"></span>Kontrollit

Kaikissa testierissä on oltava mukana seuraavat kontrollit:

#### Positiivinen kontrolli

Jokaisessa testierässä on oltava mukana positiivinen kontrolli putkissa 1-4. *therascreen* EGFR Plasma RGQ PCR Kit -sarja sisältää EGFR-positiivisen kontrollin (Positive Control, PC), jota käytetään mallina positiivisessa kontrollireaktiossa. Positiiviset kontrollitulokset arvioidaan, jotta voidaan varmistaa, että sarja toimii mainittujen hyväksyntäkriteerien vaatimusten mukaisesti.

#### Negatiivinen kontrolli

Jokaisessa testierässä on oltava mukana negatiivinen kontrolli (malliton kontrolli, NTC) putkissa 9–12. NTC sisältää nukleaasitonta vettä (H2O) käytettäväksi "mallina" mallittomassa kontrollissa. Mallitonta kontrollia käytetään arvioimaan mahdollinen kontaminaatio erän valmistelun aikana ja arvioimaan sisäisen kontrollin reaktion toimintaa.

#### Sisäisen kontrollireaktion arviointi

Jokainen reaktioseos sisältää kohdereaktion lisäksi sisäisen kontrollin. Epäonnistuminen osoittaa, että läsnä saattaa olla inhibiittoreita, jotka voivat johtaa virheelliseen positiiviseen tulokseen. Kyseessä voi myös olla testin suorittajan virheellinen putken käsittely erän valmistelun aikana.

Jos sisäisen kontrollin virhe johtuu PCR-inhibitiosta, näytteen laimentaminen saattaa vähentää inhibiittorien vaikutusta. Tässä tapauksessa on kuitenkin huomattava, että tällöin myös kohde-DNA laimenee. FAM-monistus voi ylikilpailla sisäisen kontrollin monistuksen kanssa niin, että saatu IC C<sub>T</sub> (HEX) -arvo voi olla määritetyn vaihteluvälin ulkopuolella. Näiden näytteiden FAMtulokset ovat silti hyväksyttäviä.

## <span id="page-8-0"></span>Toimitetut materiaalit

## <span id="page-8-1"></span>Sarjan sisältö

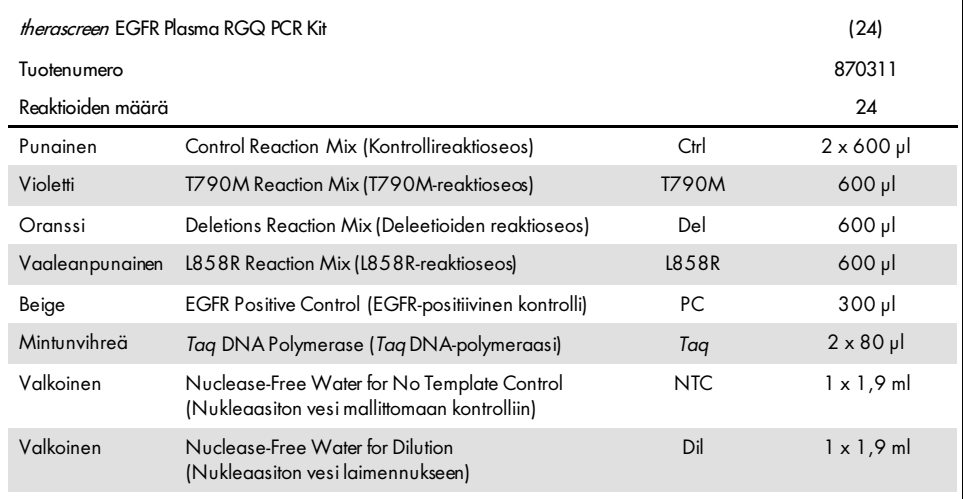

## <span id="page-9-0"></span>Tarvittavat materiaalit (jotka eivät kuulu toimitukseen)

Työskenneltäessä kemikaalien kanssa on aina käytettävä asianmukaista laboratoriotakkia, kertakäyttökäsineitä ja suojalaseja. Lisätietoja on tuotekohtaisissa käyttöturvallisuustiedotteissa (Safety Data Sheets, SDS), joita saa tuotteen toimittajalta.

- DNA:n eristämissarja (katso [Menetelmä,](#page-15-0) sivu [16\)](#page-15-0)
- tarkoitukseen sopivia pipettejä[\\*](#page-9-1) (säädettäviä) näytteen valmisteluun
- tarkoitukseen sopivia pipettejä\* (säädettäviä) PCR-pääseoksen valmisteluun
- tarkoitukseen sopivia pipettejä\* (säädettäviä) malli-DNA:n annosteluun
- DNaasittomia, RNaasittomia ja DNA:ttomia, suodattimellisia pipetin kärkiä (ristikontaminaation välttämiseksi suosittelemme käyttämään pipetin kärkiä, joissa on aerosoliesteet)
- $\bullet$  vesihaude tai samantapainen laite, johon mahtuu 50 ml:n sentrifugiputkia lämpötilassa 60 °C.
- $\bullet$  lämmitin tai samantapainen laite, joka voi inkuboida lämpötilassa 56 °C<sup>‡</sup>
- $\bullet$  jäämurskaa
- roottorillinen pöytämallinen sentrifugi\* 2 ml:n reaktioputkille
- vortex-sekoittaja
- Rotor-Gene Q MDx 5plex HRM -laite \* [†](#page-9-2), , jossa on Cycling Green- ja Cycling Yellow fluoresenssikanava (FAM:n ja HEX:n tunnistamiseen)
- Rotor-Gene Q -ohielmistoversio 2.3
- Strip Tubes and Caps, 0.1 ml, käytettäväksi tuotteen 72-well rotor kanssa (tuotenro 981103 tai 981106)
- DNaasittomat, RNaasittomat ja DNA:ttomat mikrosentrifugiputket pääseosten valmistusta varten

Loading Block 72 x 0.1 ml Tubes, alumiinilohko manuaaliseen reaktion valmisteluun, sis. yksikanavainen pipetti (QIAGEN, tuotenro 9018901).

<span id="page-9-1"></span><sup>\*</sup> Varmista, että välineet on tarkastettu ja kalibroitu valmistajan ohjeiden mukaan.

<span id="page-9-2"></span><sup>†</sup> Joissakin maissa voidaan tilanteen mukaan käyttää Rotor-Gene Q 5plex HRM -laitetta, jonka valmistuspäivä on toukokuussa 2011 tai myöhemmin. Valmistuspäivämäärä käy ilmi laitteen taustapuolella olevasta sarjanumerosta. Sarjanumero on muodossa "kkvvnnn", jossa "kk" on valmistuskuukausi, "vv" on valmistusvuoden kaksi viimeistä numeroa ja "nnn" on laitteen tunnistenumero.

## <span id="page-10-0"></span>Varoitukset ja varotoimet

In vitro -diagnostiikkaan

Ammattilaiskäyttöön

### <span id="page-10-1"></span>Turvallisuustiedot

Työskenneltäessä kemikaalien kanssa on aina käytettävä asianmukaista laboratoriotakkia, kertakäyttökäsineitä ja suojalaseja. Lisätietoa saa tuotekohtaisista käyttöturvallisuustiedotteista (Safety Data Sheets, SDS). Ne ovat saatavana PDF-tiedostoina osoitteessa [www.qiagen.com/safety](https://www.qiagen.com/ph/support/qa-qc-safety-data/safety-data-sheets/?akamai-feo=off). Voit hakea, lukea ja tulostaa kaikkien QIAGEN-sarjojen ja niiden osien käyttöturvallisuustiedotteet.

### <span id="page-10-2"></span>Yleiset varotoimet

Käyttäjän on aina huomioitava alla mainitut varotoimet:

- Käytä suodattimellisia DNaasittomia, RNaasittomia ja DNA:ttomia pipetinkärkiä ja varmista, että pipetit on kalibroitu valmistajan ohjeiden mukaisesti.
- Säilytä ja eristä positiiviset materiaalit (näytteet ja positiiviset kontrollit) erikseen kaikista muista reagensseista, ja lisää ne reaktioseokseen erillisessä tilassa.
- $\bullet$  Sulata kaikki osat huolellisesti huoneenlämpötilassa (15–25 °C) ennen määrityksen aloittamista.
- Kun ne ovat sulaneet, sekoita osat kääntämällä kukin putki ylösalaisin 10 kertaa ja sentrifugoi ne lyhyesti.

Huomautus: Varmista huolellisesti, etteivät PCR:t pääse kontaminoitumaan synteettisestä kontrollimateriaalista. Suosittelemme käyttämään reaktioseosten valmistuksessa ja DNA-mallin lisäämisessä tarkoitukseen sopivia, erillisiä pipettejä. Reaktioseosten valmistaminen ja annostelu on suoritettava eri paikassa kuin mallin lisääminen. Rotor-Gene Q -putkia ei saa avata PCR-ajon on päättymisen jälkeen. Syynä on laboratoriokontaminoitumisen estäminen PCR-ajon jälkeen.

Huomautus: Reagenssit on hyväksytty käytettäväksi manuaalisessa valmistelussa. Jos käytetään automaattista menetelmää, se voi vähentää mahdollisten reaktioiden määrää, koska reagenssien on täytettävä näiden laitteiden "kuolleet tilat".

Huomautus: Kaikki *therascreen* EGFR Plasma RGQ PCR Kit -sarjan reagenssit on suunniteltu erityisesti käytettäväksi mainittujen testien yhteydessä. Kaikki *therascreen* EGFR Plasma RGQ PCR Kit -sarjan mukana toimitetut reagenssit on tarkoitettu käytettäväksi ainoastaan muiden samaan *therascreen* EGFR Plasma RGQ PCR Kit -sarjaan sisältyvien reagenssien kanssa.

Pakkauksen reagensseja ei saa korvata muilla reagensseilla, jos halutaan säilyttää pakkauksen optimaalinen suorituskyky.

Huomautus: Käytä ainoastaan sarjan mukana toimitettua *Taq* DNA -polymeraasia (*Taq*). Älä korvaa *Taq* DNA -polymeraasia muiden saman- tai toisentyyppisten sarjojen polymeraaseilla tai muiden toimittajien *Taq* DNA -polymeraaseilla.

Huomautus: *therascreen* EGFR Plasma RGQ PCR Kit -sarjan reagenssit on laimennettu optimaaliseen vahvuuteen. Emme suosittele laimentamaan reagensseja enempää, koska seurauksena saattaa olla suorituskyvyn heikkeneminen. Suosittelemme yhdellä kertaa käytettävän reagenssin vähimmäismääräksi 25 µl, koska muutoin väärien positiivisten tulosten riski kasvaa.

## <span id="page-12-0"></span>Reagenssien säilytys ja käsittely

*therascreen* EGFR Plasma RGQ PCR Kit -sarja toimitetaan hiilihappojäähän pakattuna. Jos *therascreen* EGFR Plasma RGQ PCR Kit -sarja ei ole vastaanottohetkellä jäässä tai jos ulkopakkaus on avattu kuljetuksen aikana tai jos toimituspakkaus ei sisällä lähetysluetteloa, käyttöohjetta tai reagensseja, ota yhteyttä QIAGENin tekniseen palveluun tai paikalliseen jälleenmyyjään (katso lisätietoja osoitteesta [www.qiagen.com](https://www.qiagen.com/)).

*therascreen* EGFR Plasma RGQ PCR Kit -sarja on varastoitava välittömästi vastaanoton jälkeen tasaisessa –30...–15 °C:n lämpötilassa olevaan pakastimeen valolta suojattuna. Kyseisissä olosuhteissa säilytetty *therascreen* EGFR Plasma RGQ PCR Kit -sarja on stabiili mainittuun viimeiseen käyttöpäivämäärään asti.

Avatut reagenssit voidaan säilyttää alkuperäispakkauksissaan –30...–15 °C:n lämpötilassa 12 kuukautta tai pakkauksessa olevaan viimeiseen käyttöpäivään asti (näistä ensin umpeutuvaan). Sarjan toistuvaa sulattamista ja pakastamista on vältettävä. Pakastamis- ja sulattamisjaksoja saa olla enintään kahdeksan.

Reagensseja on sulatettava huoneenlämmössä vähintään 1 tunti ja enintään 4,5 tuntia. Kun reagenssit ovat valmiita käytettäväksi, PCR-reaktiot voidaan valmistella ja pääseokset sisältävät Rotor-Gene Q -putket ja DNA-näyte on lisättävä Rotor-Gene Q MDx 5plex HRM -laitteeseen välittömästi. Kokonaisaika PCR:n valmistelun aloittamisesta ajon alkuun ei saa olla yli:

- 6 tuntia, jos putkia säilytetään huoneenlämmössä Huomautus: tämä aika sisältää sekä PCR:n valmistelun että säilytyksen.
- 18 tuntia, jos putkia säilytetään jääkaapissa (2–8 °C:ssa) Huomautus: tämä aika sisältää sekä PCR:n valmistelun että säilytyksen.

Huomautus: Reaktioseosten reagenssien Scorpionit (kuten kaikki fluoresoivalla aineella merkityt molekyylit) ovat valoherkkiä. Vältä valon aiheuttama valkaisu suojaamalla kontrolli- ja reaktioseosten reagenssit valolta.

*therascreen* EGFR Plasma RGQ PCR Kit -sarjan reagenssit on laimennettu optimaalisesti eikä lisäpuhdistusta tai -käsittelyä tarvita ennen niiden käyttöä analyysissä therascreen *EGFR Plasma RGQ PCR Kit -sarjan käyttöohjeiden (käsikirjan)* mukaisesti.

Kaikki kaikkien osien pakkauksiin ja etiketteihin painetut viimeistä käyttöpäivää ja säilytystä koskevat ohjeet on huomioitava. Älä käytä vanhentuneita tai virheellisesti säilytettyjä komponentteja.

## <span id="page-14-0"></span>Näytteiden säilytys ja käsittely

Huomautus: Kaikkia näytteitä on käsiteltävä tartuntavaarallisena materiaalina.

Näytteen materiaalin täytyy olla ihmisen genomista DNA:ta, joka on eristetty plasmasta. Näytteet on kuljetettava tavanomaisia patologian käytäntöjä noudattaen näytteen hyväksyttävän laadun varmistamiseksi.

## <span id="page-15-0"></span>Menetelmä

### DNA:n eristäminen

Tämän sarjan suorituskykyominaisuudet on saatu käyttämällä QIAamp® Circulating Nucleic Acid Kit -sarjalla (tuotenro 55114) eristettyä DNA:ta. Jos käytössä on QIAamp Circulating Nucleic Acid Kit -sarja, suorita DNA:n eristäminen käsikirjan ohjeiden mukaisesti huomioiden myös alla esitetyt ohjeet.

- **Plasman alkumäärä on 2 ml.**
- Ennen DNA:n eristämistä 2 ml plasmaa on sentrifugoitava nopeudella 3 000 r/min kahden minuutin ajan ja supernatantti siirrettävä puhtaaseen putkeen.
- Proteinaasi K:n määrän on oltava 250 µl.
- Proteinaasi K:ta on hajotettava 1 tunnin ajan 60 °C:ssa.
- Puhdistettu genominen DNA on eluoitava 55 µl:aan Buffer AVE -puskuria (sisältyy QIAamp Circulating Nucleic Acid Kit -sarjaan).
- Säilytä puhdistettu genominen DNA –30...–15 °C:n lämpötilassa.

Huomautus: Kaikki *therascreen* EGFR Plasma RGQ PCR Kit -sarjan määritykset tuottavat lyhyitä PCR-tuotteita. *therascreen* EGFR Plasma RGQ PCR Kit -sarja ei kuitenkaan toimi voimakkaasti fragmentoituneen DNA:n kanssa.

## <span id="page-16-0"></span>Protokolla: EGFR-mutaatioiden havaitseminen

### Tärkeitä huomioita ennen kuin aloitat

- Lue ennen toimenpiteen aloittamista koht[a Yleiset varotoimet](#page-10-2) sivult[a11.](#page-10-2)
- Tutustu huolellisesti Rotor-Gene Q MDx 5plex HRM ‑laitteen käyttöön ennen protokollan suorittamista. Tutustu laitteen käyttöoppaaseen.
- Älä sekoita *Taq* DNA -polymeraasia (*Taq*) tai mitään *Taq* DNA -polymeraasia sisältävää seosta vortex-laitteessa, sillä sekoittaminen saattaa inaktivoida entsyymin.
- Yhdellä levyllä voidaan käsitellä enintään 16 näytettä.
- Pipetoi *Taq* asettamalla pipetin kärki aivan nestepinnan alapuolelle, jotta kärkeen ei pääse liikaa entsyymiä.
- $\bullet$  Kustakin DNA-näytteestä on analysoitava kontrolli ja mutaatio samalla PCR-ajolla, jotta ajojen välinen vaihtelu vältetään.

#### Ennen kuin aloitat

- Ennen jokaista reagenssien käyttökertaa kaikkia reagensseja on sulatettava huoneenlämmössä (15–25 °C) vähintään yhden tunnin ja enintään 4,5 tunnin ajan, käänneltävä 10 kertaa ja käytettävä sentrifugissa hetken aikaa, jotta putken pohjalla oleva sisältö sekoittuu.
- Varmista ennen jokaista käyttökertaa, että *Taq* on huoneenlämpöistä (15–25 °C). Käytä putkea hetki sentrifugissa, jotta putken pohjalla oleva sisältö sekoittuu.

### Menetelmä

1. Sulata reaktioseoksia, mallintonta kontrollia varten tarkoitettua nukleaasitonta vettä (No Template Control, NTC) ja EGFR-positiivista kontrollia (Positive Control, PC) huoneenlämmössä (15–25 °C) vähintään yhden tunnin ajan [\(Taulukko 1\).](#page-17-0) Kun reagenssit ovat sulaneet, sekoita ne kääntelemällä jokaista putkea 10 kertaa, jotta paikallisia suolakertymiä ei pääse muodostumaan, ja sentrifugoi sen jälkeen hetken aikaa, jotta putken pohjalla oleva materiaali sekoittuu.

<span id="page-17-0"></span>Taulukko 1. Sulatusajat, PCR:n valmisteluajat ja säilytyslämpötilat

| Vähimmäissulatusaika | Enimmäissulatusaika | Säilytyslämpötila PCR:n<br>valmistelun jälkeen | PCR:n valmistelun ja<br>säilytyksen enimmäisaika |
|----------------------|---------------------|------------------------------------------------|--------------------------------------------------|
| 1 tunti              | $4.5$ tuntia        | Huoneenlämpötila<br>$(15-25^{\circ}C)$         | 6 tuntia                                         |
| l tunti              | $4,5$ tuntia        | $2 - 8$ °C.                                    | 18 tuntia                                        |

Huomautus: PCR:n valmistelu on tehtävä huoneenlämmössä. Säilytyksellä tarkoitetaan aikaa PCR:n valmistelun ja Rotor-Gene Q MDx 5plex HRM -laitteella aloitettavan PCR-ajon välillä.

Huomautus: Tuo *Taq* DNA -polymeraasi (putki *Taq*) huoneenlämpöön (15–25 °C) samaan aikaan kuin muut reagenssit (katso ["Reagenssien säilytys ja käsittely,](#page-12-0) sivu [13\).](#page-12-0) Käytä putkea hetki sentrifugissa, jotta putken pohjalla oleva sisältö sekoittuu.

- 2. Tee seuraavat toimet:
	- 2a. Merkitse neljä mikrosentrifugiputkea (ei sisälly sarjaan) kunkin [taulukossa 2](#page-18-0) mainitun reaktioseoksen mukaan.
	- 2b. Valmista riittävästi pääseoksia (kontrolli- tai mutaatioreaktioseosta [putki CTRL, T790M, deleetiot, L858R] plus *Taq* DNA -polymeraasia [*Taq*]) DNA-näytteitä varten, yksi EGFR-positiivinen kontrollireaktio (putki PC) ja yksi nukleaasiton vesi mallittomaan kontrollireaktioon (putki NTC) [taulukossa 2](#page-18-0) ilmoitettu määrä.

Huomautus: Sisällytä mukaan reagensseja yhtä ylimääräistä näytettä varten, jotta mahdollistat riittävän kattavuuden PCR-määritystä varten.

Pääseokset sisältävät kaikki PCR:ää varten tarvittavat komponentit näytettä lukuun ottamatta.

| Määritys     | Reaktioseosputki | Reaktioseoksen määrä  | Tag DNA -polymeraasin (putki Tag) määrä |
|--------------|------------------|-----------------------|-----------------------------------------|
| Kontrolli    | CTRL             | $19,50 \mu x (n + 1)$ | $0,50 \mu x (n + 1)$                    |
| <b>T790M</b> | T790M            | $19,50 \mu x (n + 1)$ | $0,50 \mu x (n + 1)$                    |
| Delectiot    | Del              | $19,50 \mu x (n + 1)$ | $0,50 \mu x (n + 1)$                    |
| L858R        | 18.58R           | $19,50 \mu x (n + 1)$ | $0,50 \mu x (n + 1)$                    |

<span id="page-18-0"></span>Taulukko 2. Pääseosten valmisteleminen\*

\* Valmista pääseosta valmistaessasi riittävä määrä seosta yhtä ylimääräistä näytettä varten, jotta mahdollistat riittävän kattavuuden PCR-määritystä varten.

Huomautus: valmistettaessa pääseosta kontrolli- tai mutaatioreaktioseokseen tarvittava määrä lisätään asianomaiseen putkeen ensin ja *Taq* DNA -polymeraasi lisätään viimeiseksi.

- 3. Aseta sopiva määrä PCR:n 4-liuskaputkia (kussakin liuskassa on neljä putkea) latauslohkoon [taulukossa 3](#page-19-0) esitetyllä tavalla. Älä pane putkiin korkkeja. Huomautus: jätä korkit muovisäiliöön myöhempää käyttöä varten.
- 4. Pane pääseoksen putkeen korkki ja käännä putkea 10 kertaa ylösalaisin, jotta seos sekoittuu. Käytä putkea sen jälkeen hetki sentrifugissa, jotta seos siirtyy putken pohjalle. Lisää välittömästi 20 µl pääseosta jokaiseen PCR-liuskaputkeen.
- 5. Lisää välittömästi 5 µl nukleaasitonta vettä (H2O) mallittoman kontrollin PCR-liuskaputkiin (PCR-putket numero 9–12) ja aseta putkien korkit paikoilleen.
- 6. Lisää 5 µl näytettä jokaiseen näyteputkeen (PCR-putkiin numero 5–8, 13–16 ja 17–72) ja aseta putkien korkit paikoilleen.
- 7. Lisää 5 µl EGFR-positiivista kontrollia (Positive Control, PC) positiivisiin kontrolliputkiin (PCR-putket numero 1-4). Kaikki DNA-näytteet on testattava sekä kontrollilla että kaikilla mutaatiomäärityksillä. Työnkulku näkyy [taulukossa 3.](#page-19-0)

|                  | Kontrollit             |            |    |                |    | Näytteen numero        |    |    |    |
|------------------|------------------------|------------|----|----------------|----|------------------------|----|----|----|
| Määritys         | PC                     | <b>NTC</b> | 1  | $\overline{2}$ | 3  | $\boldsymbol{\Lambda}$ | 5  | 6  | 7  |
| Ctrl             | $\mathbf{1}$           | 9          | 17 | 25             | 33 | 41                     | 49 | 57 | 65 |
| <b>T790M</b>     | $\overline{2}$         | 10         | 18 | 26             | 34 | 42                     | 50 | 58 | 66 |
| Deleetiot        | 3                      | 11         | 19 | 27             | 35 | 43                     | 51 | 59 | 67 |
| L858R            | $\boldsymbol{\Lambda}$ | 12         | 20 | 28             | 36 | 44                     | 52 | 60 | 68 |
|                  |                        |            |    |                |    | Näytteen numero        |    |    |    |
| Määritys         | 8                      | 9          | 10 | 11             | 12 | 13                     | 14 | 15 | 16 |
| Ctrl             | 5                      | 13         | 21 | 29             | 37 | 45                     | 53 | 61 | 69 |
| <b>T790M</b>     | 6                      | 14         | 22 | 30             | 38 | 46                     | 54 | 62 | 70 |
| <b>Delectiot</b> | $\overline{7}$         | 15         | 23 | 31             | 39 | 47                     | 55 | 63 | 71 |
| L858R            | 8                      | 16         | 24 | 32             | 40 | 48                     | 56 | 64 | 72 |

<span id="page-19-0"></span>Taulukko 3. Kontrolli- ja mutaatiomääritysten asettelu

- 8. Merkitse tussilla alin numerokohta kunkin PCR:n 4-liuskaputken ensimmäisten putkien kansiin (esim. kohdat 1, 5, 9 jne.), jotta näet putkien lataussuunnan Rotor-Gene Q MDx 5plex HRM -laitteen 72-kuoppaiseen roottoriin.
- 9. Aseta kaikki PCR:n 4-liuskaputket asianomaisiin kohtiin 72-kuoppaiseen roottoriin ja tarkista silmämääräisesti, että kaikissa putkissa on sama määrä. Huomautus: varmista, että putkiliuskat eivät käänny ympäri, kun siirrät ne roottoriin.
- 10. Jos roottori ei ole täynnä, täytä jäljellä olevat kohdat korkillisilla tyhjillä putkilla.
- 11. Aseta roottori välittömästi Rotor-Gene Q MDx 5plex HRM -laitteeseen. Varmista, että lukkorengas (Rotor-Gene Q MDx -laitteen varuste) on asetettu roottorin päälle, jotta putket pysyvät paikoillaan ajon aikana.
- 12. Katso Rotor-Gene Q MDx 5plex HRM -laitteen valmisteluohjeista (katso [Protokolla: Rotor-](#page-20-0)[Gene Q EGFR:n valmisteleminen,](#page-20-0) sivu [21\),](#page-20-0) miten luot lämpötilaprofiilin ja käynnistät ajon.

## <span id="page-20-0"></span>Protokolla: Rotor-Gene Q EGFR:n valmisteleminen

Jakson parametrit on esitetty [taulukossa 4.](#page-20-1)

<span id="page-20-1"></span>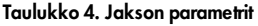

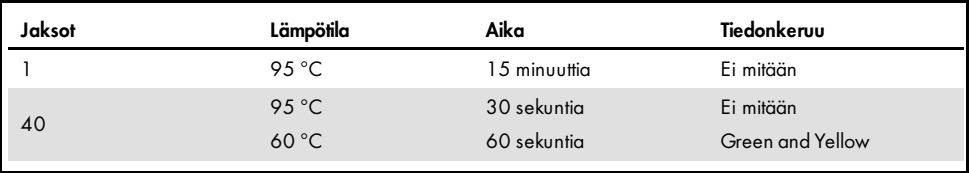

- 1. Kaksoisnapsauta Rotor-Gene Q Series Software 2.3 -ohjelmistokuvaketta Rotor-Gene Q MDx 5plex HRM -laitteeseen liitetyn kannettavan tietokoneen työpöydällä. Valitse näkyviin tulevasta New Run (Uusi ajo) -valintaikkunasta Advanced (Lisäasetukset) -välilehti.
- 2. Luo uusi malli valitsemalla Empty Run (Tyhjä ajo) ja sitten New (Uusi). New Run Wizard (Uuden ajon asetusohjelma) -ikkuna avautuu.
- 3. Valitse roottorityypiksi 72-Well Rotor (72-kuoppainen roottori). Varmista, että lukkorengas on paikallaan ja laita rasti Locking Ring Attached (Lukkorengas kiinnitetty) -valintaruutuun. Valitse Next (Seuraava) [\(kuva](#page-21-0) 1).

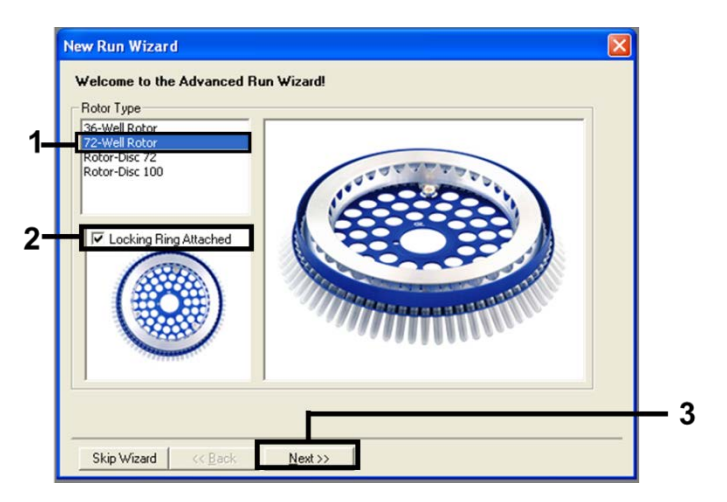

<span id="page-21-0"></span>Kuva 1. New Run Wizard (Uuden ajon asetusohjelma) -valintaruutu.

4. Anna testaajan nimi. Lisää mahdolliset huomautukset ja anna reaktiomääräksi 25. Varmista, että Sample Layout (Näyteasettelu) -kentän arvot ovat 1, 2, 3…. Valitse Next (Seuraava) [\(kuva](#page-21-1) 2).

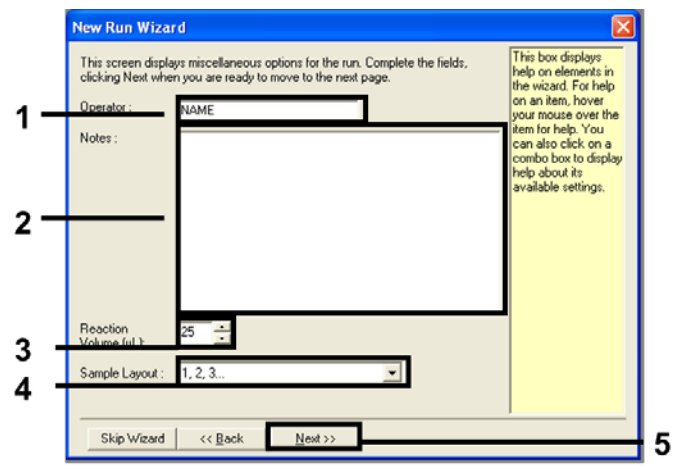

<span id="page-21-1"></span>Kuva 2. Testaajan nimen ja reaktiomäärän antaminen.

5. Napsauta New Run Wizard (Uuden ajon asetusohjelma) -ikkunassa Edit Profile (Muokkaa profiilia) -painiketta [\(kuva](#page-22-0) 3) ja aseta ajon parametrit seuraavien vaiheiden mukaisesti.

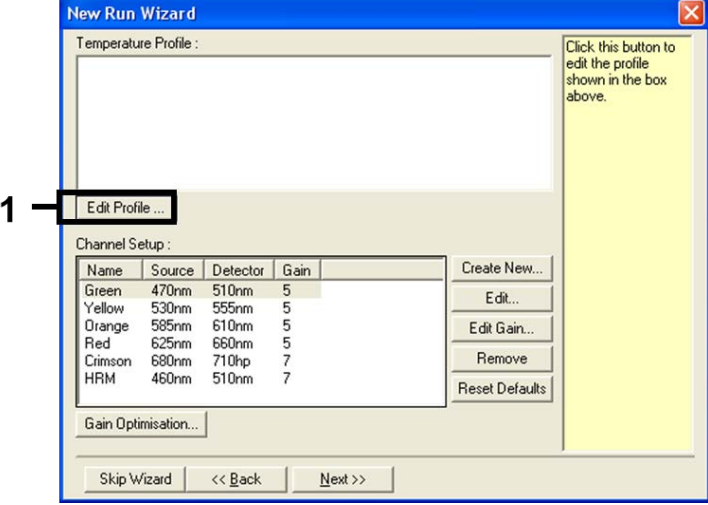

#### <span id="page-22-0"></span>Kuva 3. Profiilin muokkaus.

6. Napsauta Insert after (Syötä seuraavan jälkeen) -painiketta ja valitse kohta New Hold at Temperature (Uusi pito lämpötilassa) [\(kuva 4\)](#page-22-1).

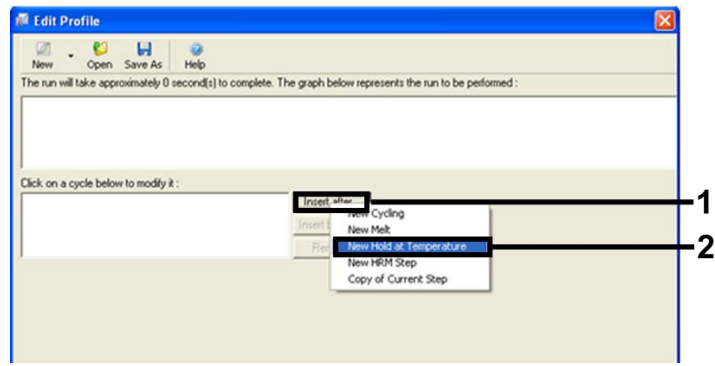

<span id="page-22-1"></span>Kuva 4. Alun inkubointivaiheen määrittäminen.

7. Aseta Hold Temperature (Pitolämpötila) -kentän arvoksi 95°C ja Hold Time (Pitoaika) arvoksi 15 mins 0 secs (15 minuuttia 0 sekuntia). Napsauta Insert After (Syötä seuraavan jälkeen) -painiketta ja valitse kohta New Cycling (Uusi jakso) [\(kuva 5\)](#page-23-0).

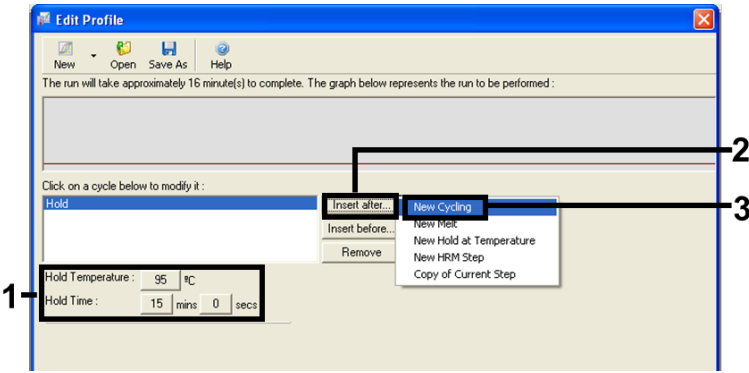

<span id="page-23-0"></span>Kuva 5. Alkuinkubaatio 95 °C:ssa.

8. Vaihda jakson toistojen määräksi 40. Valitse ensimmäinen vaihe ja asetukseksi 95 °C 30 sekunnin ajan [\(kuva](#page-23-1) 6).

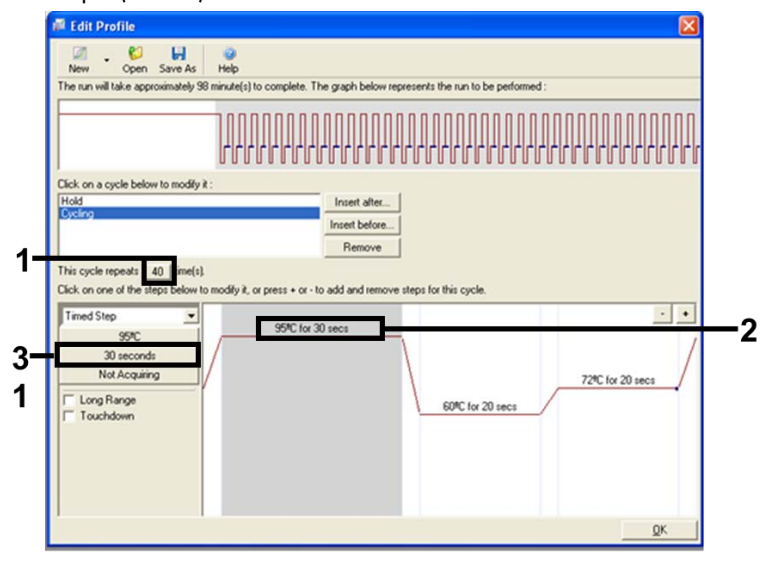

<span id="page-23-1"></span>Kuva 6. Käsittelyjakso 95 °C:ssa.

9. Korosta toinen vaihe ja asetukseksi 60 °C 60 sekunnin ajan. Ota tiedonkeruu käyttöön tämän vaiheen aikana valitsemalla Not Acquiring (Ei kerää). [\(Kuva](#page-24-0) 7.)

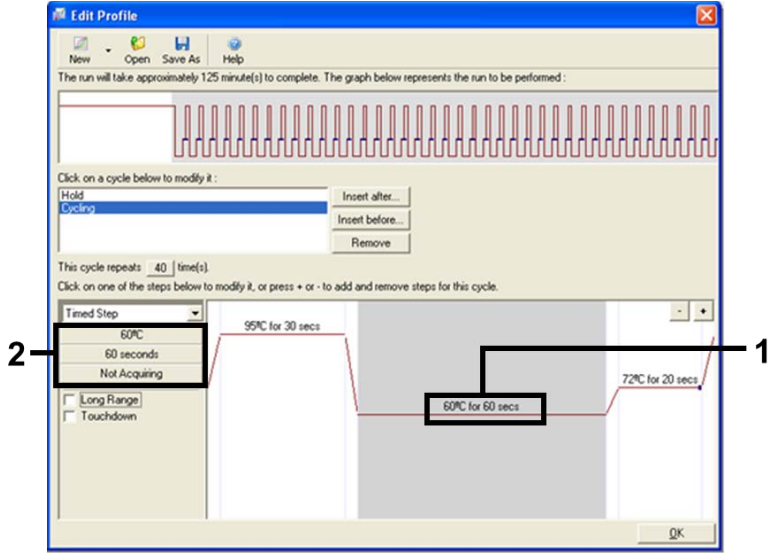

<span id="page-24-0"></span>Kuva 7. Käsittelyjakso 60°C:ssa.

10. Aseta keruukanaviksi Green ja Yellow siirtämällä ne Available Channels (Käytettävissä olevat kanavat) -luettelosta valitsemalla >-painike. Valitse OK [\(kuva](#page-25-0) 8).

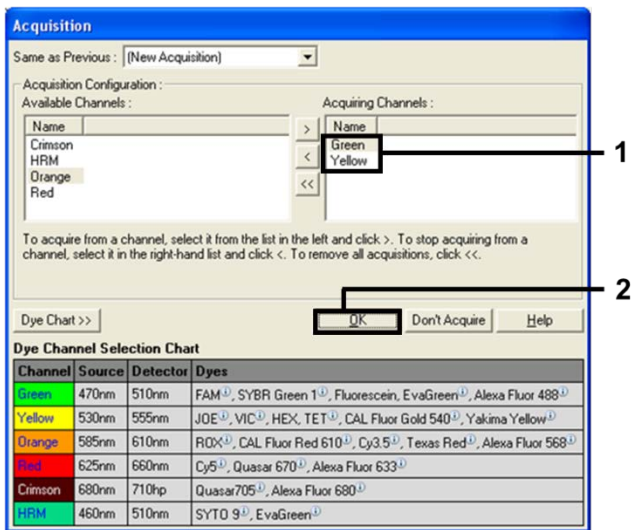

#### <span id="page-25-0"></span>Kuva 8. Keräysjakso 60 °C:ssa.

11. Korosta kolmas vaihe ja poista napsauttamalla painiketta -. Valitse OK [\(kuva](#page-25-1) 9).

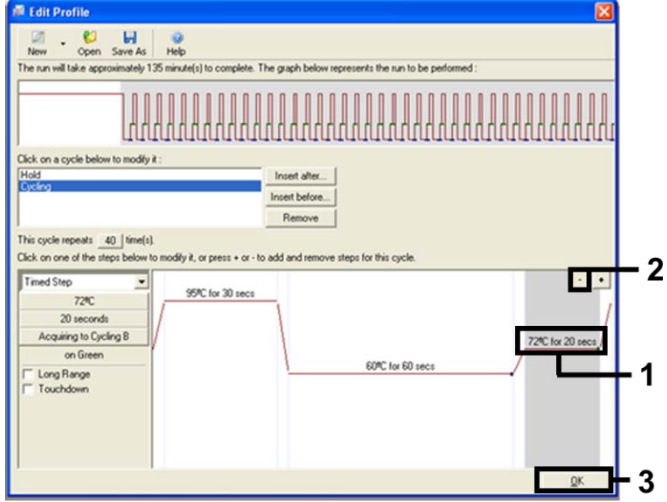

<span id="page-25-1"></span>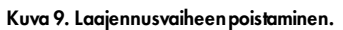

12. Napsauta seuraavassa valintaikkunassa Gain Optimisation (Vahvistuksen optimointi) painiketta [\(kuva 10\).](#page-26-0)

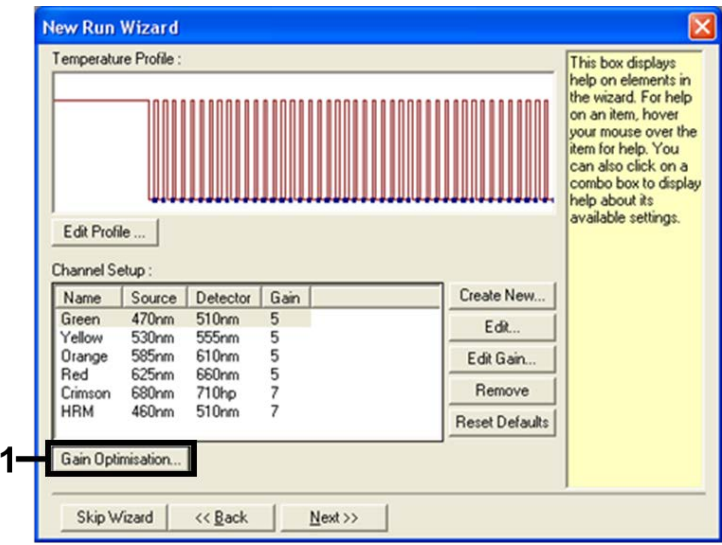

<span id="page-26-0"></span>Kuva 10. Gain optimization (Vahvistuksen optimointi).

13. Valitse Optimise Acquiring (Optimoi keräys). Kanavan asetukset näkyvät kustakin kanavasta. Hyväksy nämä oletusarvot molemmille kanaville valitsemalla OK. [\(Kuva](#page-27-0) 11.)

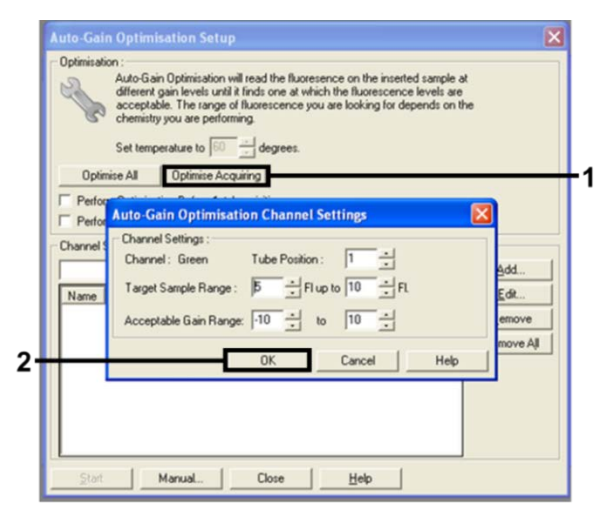

<span id="page-27-0"></span>Kuva 11. Green-kanavan automaattisen vahvistuksen optimointi.

14. Valitse Perform Optimisation before 1st Acquisition (Suorita optimointi ennen 1. keruuta) valintaruutu ja palaa ohjattuun toimintoon napsauttamalla Close (Sulje) -painiketta [\(kuva](#page-27-1) 12).

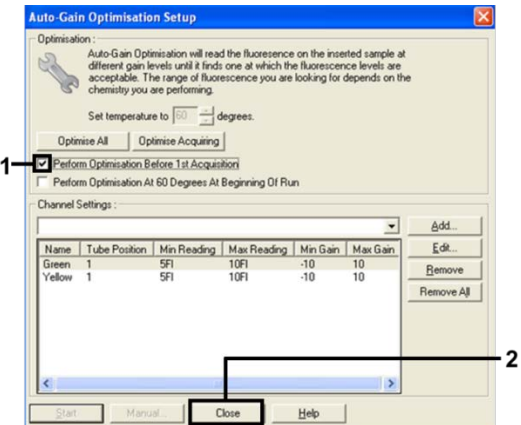

<span id="page-27-1"></span>Kuva 12. Green- ja Yellow-kanavan valinta.

15. Napsauta Next (Seuraava) -painiketta ja tallenna malli haluamaasi sijaintiin valitsemalla Save Template (Tallenna malli).

### <span id="page-28-0"></span>Mutaation arviointitietojen analyysi

Ajon valmistumisen jälkeen tiedot on analysoitava seuraavasti.

#### Ohjelmiston analyysin määrittäminen

- 1. Avaa tarvittava tiedosto Rotor-Gene Q series software 2.3 -ohjelmistolla.
- 2. Jos et ole jo nimennyt näytteitä ennen ajon suorittamista, valitse Edit Samples (Muokkaa näytteitä).
- 3. Anna näytteille nimet Name (Nimi) -sarakkeessa. Huomautus: jätä tyhjien kuoppien nimet tyhjiksi.
- 4. Valitse Analysis (Analyysi). Valitse analyysisivulla Cycling A Yellow, jos haluat tarkastella HEX-kanavaa.
- 5. Tarkista, että Dynamic Tube (Dynaaminen putki) on korostettu. Valitse Slope Correct (Kulmakertoimen korjaus) ja Linear scale (Lineaarinen asteikko).
- 6. Valitse Take Off Adj (Poista viereinen) ja kirjoita 15.01 ja 20.01 kuten [kuvassa 13.](#page-28-1)

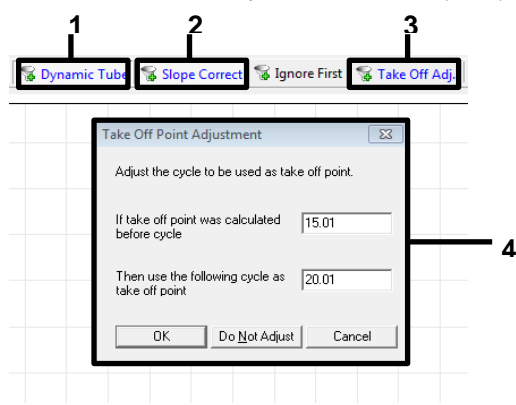

- <span id="page-28-1"></span>Kuva 13. EGFR-analyysin normalisointiasetukset. 1 = Dynamic Tube (Dynaaminen putki), 2 = Slope Correct (Kulmakertoimen korjaus), 3 = Take Off Adj (Poista viereinen), 4 = Take Off Point Adjustment (Poistopisteen säätö) -valintaikkuna ja parametrien arvot.
- $7.$  Aseta kynnysarvoksi 0.02 ja tarkista HEX C $<sub>I</sub>$ -arvot.</sub>

8. Valitse analyysisivulla Cycling A, Green, jos haluat tarkastella FAM-kanavaa. Määritä parametrit [kuvan 13](#page-28-1) mukaisesti.

Dynaamisen putken pitäisi olla korostettu.

- 9. Valitse Slope Correct (Kulmakertoimen korjaus) ja Linear scale (Lineaarinen asteikko).
- 10. Aseta kynnysarvoksi 0.075 ja tarkista FAM C<sub>T</sub> -arvot.

Ajon kontrollin analyysi

Kun ajo on suoritettu loppuun, analysoi tiedot seuraavasti.

- Negatiivinen kontrolli: Mallin kontaminoitumisen estämiseksi NTC ei saa tuottaa alle 40:n C<sub>T</sub>arvoa vihreässä (FAM) kanavassa. Jotta voisit varmistaa, että ajo on määritetty oikein, NTC:ssä täytyy näkyä monistusta alueella 29,85–35,84 keltaisessa (HEX) kanavassa (sisäinen kontrolli). Jos vihreässä kanavassa on positiivista monistusta ja/tai monistus on alueen 29,85–35,84 ulkopuolella keltaisessa kanavassa, ajo on epäkelpo.
- Positiivinen kontrolli: EGFR:n positiivisen kontrollin (Positive Control, PC) on annettava C<sub>T</sub>-arvo jokaisesta reaktioseoksesta sekä raja-arvoista, jotka on annett[u taulukossa 5.](#page-30-0) Ajo, jossa on positiivinen kontrolliarvo tämän alueen ulkopuolella, on merkki määrityksen valmistelun ongelmasta, ja ajo on määritettävä epäkelvoksi. Jos positiivinen kontrolli antaa C $<sub>T</sub>$ arvon alueen</sub> sisällä (FAM), mutta sisäisen kontrollin C<sub>T</sub> (HEX) on alueen 29,85–35,84 ulkopuolella, jatka analyysiä.

Huomautus: näytteen tietoja ei saa käyttää, jos jompikumpi näistä kontrolleista on epäonnistunut.

<span id="page-30-0"></span>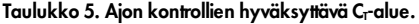

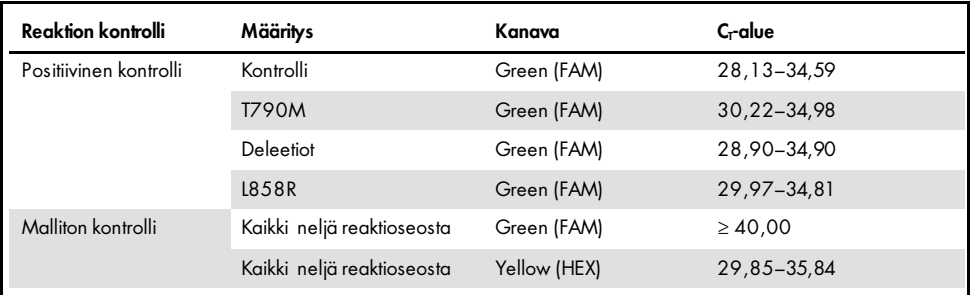

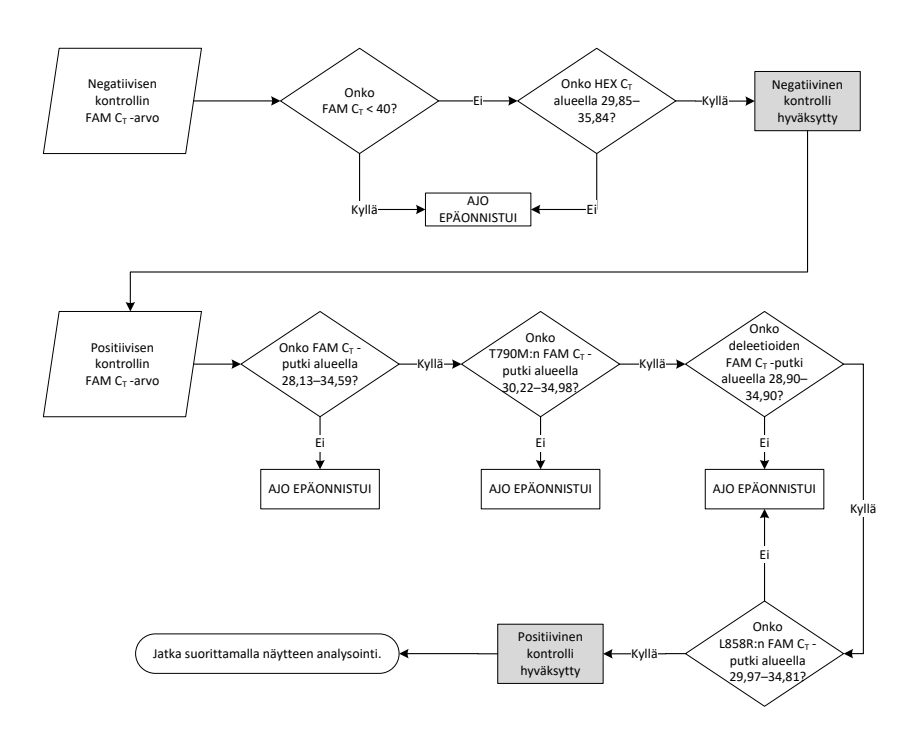

Kuva 14. Ajon kontrollin analyysin työvaiheet.

Kun molemmat kontrollit ovat hyväksyttäviä, jokaisen näytteen C<sub>T</sub>-arvon on oltava vihreässä [\(FAM Taulukko 6\) kanavassa alueella 23,70–31,10.](#page-31-0)

<span id="page-31-0"></span>Taulukko 6. Näytteen kontrollireaktion hyväksyttävä FAM CT-alue

| <b>Reaktioseos</b> | Kanava      | Hyväksyttävä C <sub>ī</sub> -alue |
|--------------------|-------------|-----------------------------------|
| Kontrolli          | Green (FAM) | 23,70-31,10                       |

Jos näyte on tämän alueen ulkopuolella, toimi jäljempänä esitettyjen ohjeiden mukaan.

- Näytteen kontrollimääritys  $C_T \le 23.70$ : Näytteet, joiden kontrollin C<sub>T</sub>-arvo on <23.70, ylikuormittavat mutaatiomäärityksiä, ja ne on laimennettava. Jotta vähäinen mutaatio voidaan havaita, liian konsentroituja näytteitä on laimennettava siten, että niiden pitoisuus on sallitun alueen rajojen sisäpuolella, jolloin laimennus puolella nostaa C<sub>T</sub>-arvoa yhdellä numerolla.
- Näytteen kontrollimääritys C<sub>T</sub>>31,10: Näyte ei sisällä riittävää DNA-määrää analyysiä varten.

Kun molemmat ajon kontrollit ovat hyväksyttäviä ja kontrollimääritys on [taulukossa 6](#page-31-0) mainitulla alueella, jokaisen näytteen mutaation C<sub>T</sub>-arvon on oltava [taulukossa 7](#page-31-1) määritetyllä alueella vihreässä (FAM) kanavassa. Jos näyte on tämän alueen ulkopuolella, toimi jäljempänä esitettyjen ohjeiden mukaan.

<span id="page-31-1"></span>Taulukko 7. Hyväksyttävät näytteen mutaation reaktioarvot

| Reaktio         | <b>Reaktioseos</b>      | Kanava       | C-alue         |
|-----------------|-------------------------|--------------|----------------|
| Mutaatioreaktio | T790M                   | Green (FAM)  | $0.00 - 40.00$ |
|                 | Delectiot               | Green (FAM)  | $0.00 - 40.00$ |
|                 | L858R                   | Green (FAM)  | $0.00 - 40.00$ |
|                 | Kaikki kolme mutaatiota | Yellow (HEX) | 29,85-35,84    |

Huomautus: jos näyte ei tuota C<sub>T</sub>-arvoa (ts. C<sub>T</sub> > 40), se voi johtua inhibiittorin läsnäolosta, määrityksen valmistelun virheestä tai siitä, ettei monistettavaa EGFR DNA:ta ole.

- Sisäisen kontrollin CT-arvo on välillä 29,85–35,84: Monistettavaa EGFR DNA:ta ei ole.
- Sisäisen kontrollin CT-arvo ei ole välillä 29,85–35,84: Tämä voi olla merkki määrityksen valmistelun virheestä tai inhibiittorin läsnäolosta. On mahdollista vähentää inhibiittorin vaikutusta laimentamalla näytettä, vaikka se laimentaakin myös DNA:n.

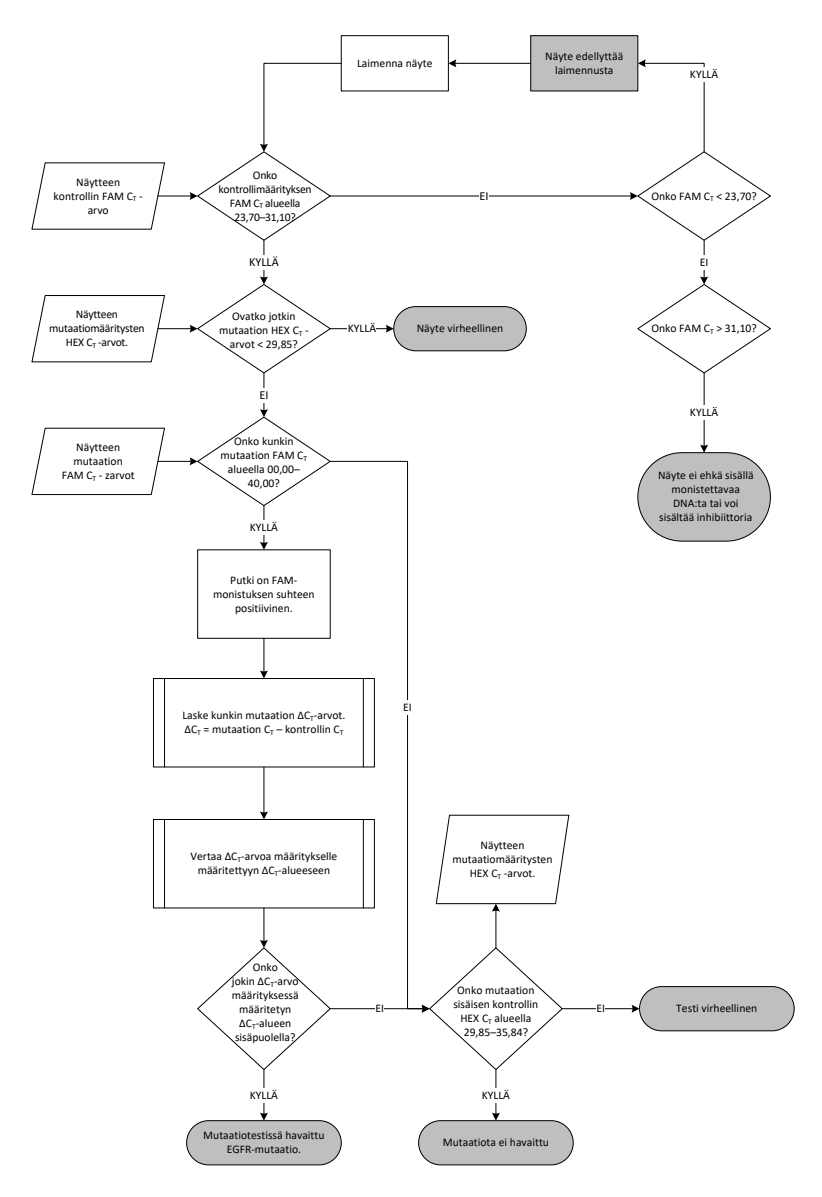

<span id="page-33-0"></span>Kuva 15. Mutaation analyysin vaihekaavio.

Näytteen mutaatiomääritysten FAM  $C<sub>I</sub>$ -arvot.

FAM-arvot kaikille kolmelle mutaatioreaktioseokselle on tarkistettava [taulukossa](#page-34-0) 8 esitettyjen arvojen avulla.

Laske ∆CT-arvo kaikille monistuspositiivisille mutaatioputkille alla esitetyllä tavalla varmistaen, että mutaation ja kontrollin C<sub>T</sub>-arvot ovat peräisin samasta näytteestä.

$$
\Delta C_T = \text{mutation } C_T - \text{kontrollin } C_T
$$

Vertaa näytteen ∆CT-arvoa kyseisen määrityksen raja-arvoon (taulukko [8\)](#page-34-0) varmistaen, että kuhunkin määritykseen käytetään oikeaa raja-arvoa.

<span id="page-34-0"></span>Taulukko 8. Mutaatiomäärityksen raja-arvot

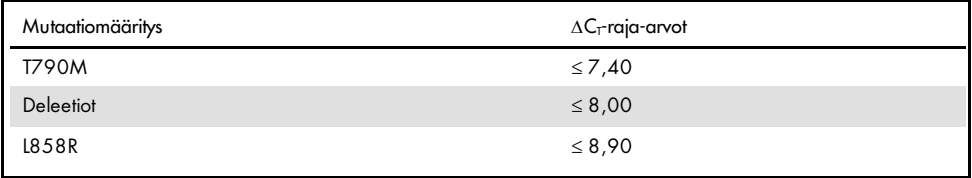

Raja-arvo on arvo, jonka ylittävä positiivinen signaali voi johtua villityypin DNA:n ARMSalukkeen taustasignaalista. Jos näytteen ∆C<sub>T</sub>-arvo on korkeampi kuin raja-arvo, näyte luokitellaan negatiiviseksi (Mutation not detected [Mutaatiota ei havaittu]) tai sarjan havaitsemisrajojen ulkopuolella olevaksi. Jos näytteen arvo on rajalla tai sen alapuolella, määritys tunnistaa näytteen sisältävän mutaation.

Huomautus: Jos näytteessä ei ilmene FAM-mutaation C<sub>T</sub>-arvoa, sisäisen kontrollin (HEX) C<sub>T</sub>-arvo on arvioitava, jotta voidaan määrittää, onko mutaatio jäänyt havaitsematta vai onko määritys virheellinen. Jos HEX C<sub>T</sub> -arvo on välillä 29,85–35,84, mutaatiota ei ole tunnistettu. Jos HEX CT -arvo on tämän alueen ulkopuolella, näyte on epäkelpo.

Jokaisen näytteen kohdalla jokaiselle mutaatioreaktiolle annetaan status havaitun mutaation perusteella: mutaatio havaittu, mutaatiota ei havaittu tai virheellinen alla esitettyjen kriteerien mukaisesti.

- $\bullet$  Mutaatio havaittu: FAM-monistus on positiivinen ja ∆C<sub>T</sub>-arvot ovat raja-arvon mukaisia tai sen alapuolella. Jos määritys havaitsee useita mutaatioita, kaikki voidaan raportoida.
- Mutaatiota ei havaittu:
	- O FAM-monistus on positiivinen ja ∆C<sub>T</sub>-arvo on raja-arvon yläpuolella ja HEX (sisäinen kontrolli) on alueella 29,85–35,84.
	- FAM-monistus on negatiivinen ja HEX (sisäinen kontrolli) on alueella 29,85–35,84.
- Virheellinen: FAM-monistus on negatiivinen ja HEX-monistus määritysten ulkopuolella.

## <span id="page-36-0"></span>Vianmääritys

Tämä vianmääritysohje voi auttaa mahdollisissa esiin tulevissa ongelmissa. Katso myös usein kysyttyjä kysymyksiä (Frequently Asked Questions, FAQ) teknisen tuen sivulta: [www.qiagen.com/FAQ/FAQList.aspx](https://www.qiagen.com/us/support/faqs/?akamai-feo=off). QIAGENin teknisen palvelun asiantuntijat vastaavat aina mielellään kysymyksiisi koskivatpa ne sitten tämän käsikirjan tietoja tai tässä käsikirjassa esiteltyjä protokollia tai näytteisiin ja määrityksiin liittyviä tekniikoita. (Katso yhteystiedot tämän käsikirjan takakannesta tai osoitteesta [www.qiagen.com](http://www.qiagen.com/).)

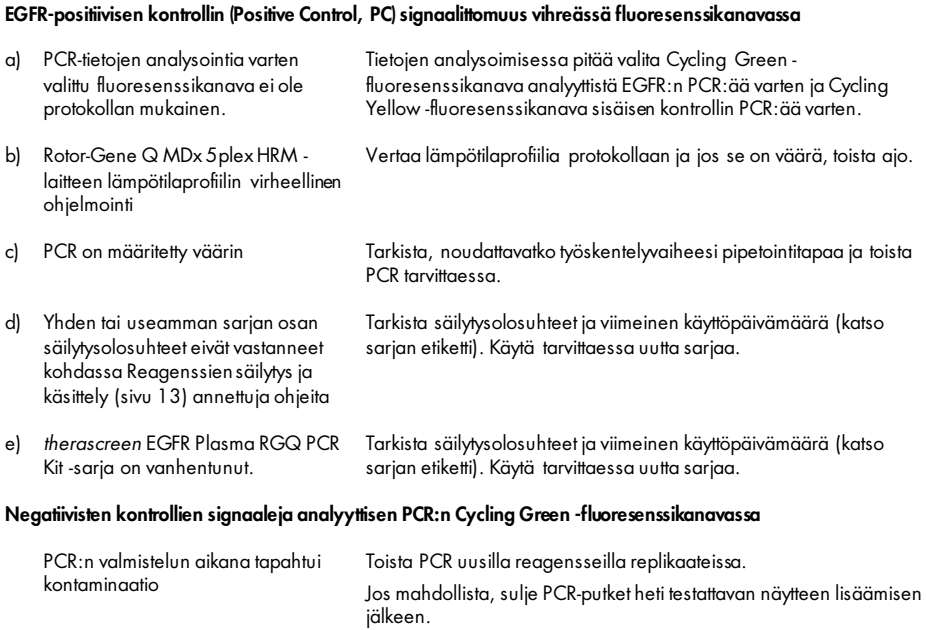

#### Huomautuksia ja ehdotuksia

säännöllisesti.

Varmista, että työskentelytila ja laitteet dekontaminoidaan

## <span id="page-37-0"></span>Laadunvalvonta

QIAGENin ISO-sertifioidun laadunvarmistusjärjestelmän mukaisesti jokainen *therascreen* EGFR Plasma RGQ PCR Kit -sarjan erä testataan määrättyjen vaatimusten mukaisesti tuotteiden yhdenmukaisen laadun takaamiseksi.

## <span id="page-37-1"></span>Rajoitukset

Tuotteella saatujen tulosten tulkinnassa on otettava huomioon kaikki asianmukaiset kliiniset löydökset ja laboratoriolöydökset, eikä diagnoosia saa tehdä yksin testitulosten pohjalta.

Tätä tuotetta saavat käyttää ainoastaan henkilöt, jotka ovat saaneet erityisopastuksen ja -koulutuksen in vitro -diagnostisiin toimenpiteisiin ja Rotor-Gene Q MDx 5plex HRM -laitteen käyttöön.

Analyyttisissä hyväksyntätutkimuksissa käytettiin plasmanäytteistä eristettyä ihmisen DNA:ta.

Tuote on tarkoitettu käytettäväksi vain Rotor-Gene Q MDx 5plex HRM -laitteen real-time PCR-laitteessa.

Optimaalisten tulosten saavuttaminen edellyttää kaikkien therascreen *EGFR Plasma RGQ PCR Kit -sarjan käsikirjassa annettujen* ohjeiden huolellista noudattamista. Reagenssien muu kuin tässä käsikirjassa määritetty laimentaminen ei ole suositeltavaa, ja se johtaa suorituskyvyn heikkenemiseen.

Kaikki kaikkien osien pakkauksiin ja etiketteihin painetut viimeistä käyttöpäivää ja säilytystä koskevat ohjeet on huomioitava. Älä käytä vanhentuneita tai virheellisesti säilytettyjä komponentteja.

EGFR-deleetioreaktioseoksen alukkeet on suunniteltu kohdistumaan useisiin eksonin 19 deleetioihin, jotka kattavat nukleotidit 55174772–55174795 (GRCh38 chr7), 23 emäsparin alue.

Kun eksonin 19 deleetiomääritys on analyyttisesti validoitu ja sen on osoitettu tunnistavan määritetyt deleetiot eksonissa 19 (katso [taulukko 13](#page-49-1) tässä käsikirjassa), on kuitenkin mahdollista, että deleetioreaktioseos monistaa lisämutaatioita (mukaan lukien mm. ylimääräisiä eksonin 19 deleetioita, eksonin 19 insertioita ja L747P-mutaation).

Mikäli näitä lisämutaatioita ilmenee, ne aiheuttavat Deletions Detected (Deleetioita tunnistettu) -tuloksen tietystä potilasnäytteestä.

Lisäksi on mahdollista, että L858R Reaction Mix -reaktioseos tunnistaa L858Q-mutaation. Jos L858Q-mutaatiota esiintyy potilasnäytteessä, tuloksena voi siis olla L858R Mutation Detected (L858R-mutaatio tunnistettu).

## <span id="page-39-0"></span>Suorituskykyominaisuudet

### <span id="page-39-1"></span>Analyyttinen herkkyys – LOB-raja

*therascreen* EGFR Plasma RGQ PCR Kit -sarjan suorituskyvyn arvioimiseksi mallin puuttuessa sekä sen varmistamiseksi, että tyhjä näyte tai villityypin DNA:ta sisältävä näyte ei tuota pienen pitoisuuden mutaatiota ilmaisevaa analyyttistä signaalia, NSCLC-potilaan plasmanäytteen villityypin EGFR DNA arvioitiin 59 näytteestä. Tutkimuksen hyväksyntäkriteerit (vähintään 95 %:ssa villityypin näytteistä täytyy olla ∆C<sub>T</sub>-arvo asianomaisen rajan yläpuolella) täyttyivät.

### <span id="page-39-2"></span>Havaitsemisraja (Limit of Detection, LOD)

LOD on vähimmäisprosentti mutatoitunutta DNA:ta, joka voidaan havaita villityypin tausta-DNA:sta, kun kaikki monistettava DNA (syöttöalueella) tuotti oikeat mutaatiotulokset 95 %:ssa kustakin mutaation sisältävästä näytteestä (C95). Määrityksen lähtö-DNA-työskentelyalueen määrittää kontrollin C<sub>T</sub>-arvo esimääritetyllä alueella 23,70-31,10.

LOD määritettiin matalilla lähtö-DNA:n (kontrollin CT noin 30,10) tasoilla käyttämällä FFPE-kudoksesta saatua DNA:ta ja *therascreen* EGFR RGQ PCR Kit -sarjaa. LOD määritettiin käyttämällä sekä kliinisiä FFPE-näytteitä että FFPE-solulinjoja näiden EGFR-mutaatioiden matalilla lähtö-DNA:n tasoilla.

FFPE-kudoksen avulla määritetyt LOD-arvot *therascreen* EGFR Plasma RGQ PCR Kit -sarjalle tarkistettiin DNA:lla, joka oli saatu keinotekoisista mutaation sisältävistä plasmanäytteistä.

[Taulukossa 9](#page-40-0) seuraavalla sivulla luetellut lopulliset LOD-väitteet osoittavat mutaatioprosentin, joka tuotti ennustetun oikeiden tulosten todennäköisyyden, 95 % kullekin mutaatiolle.

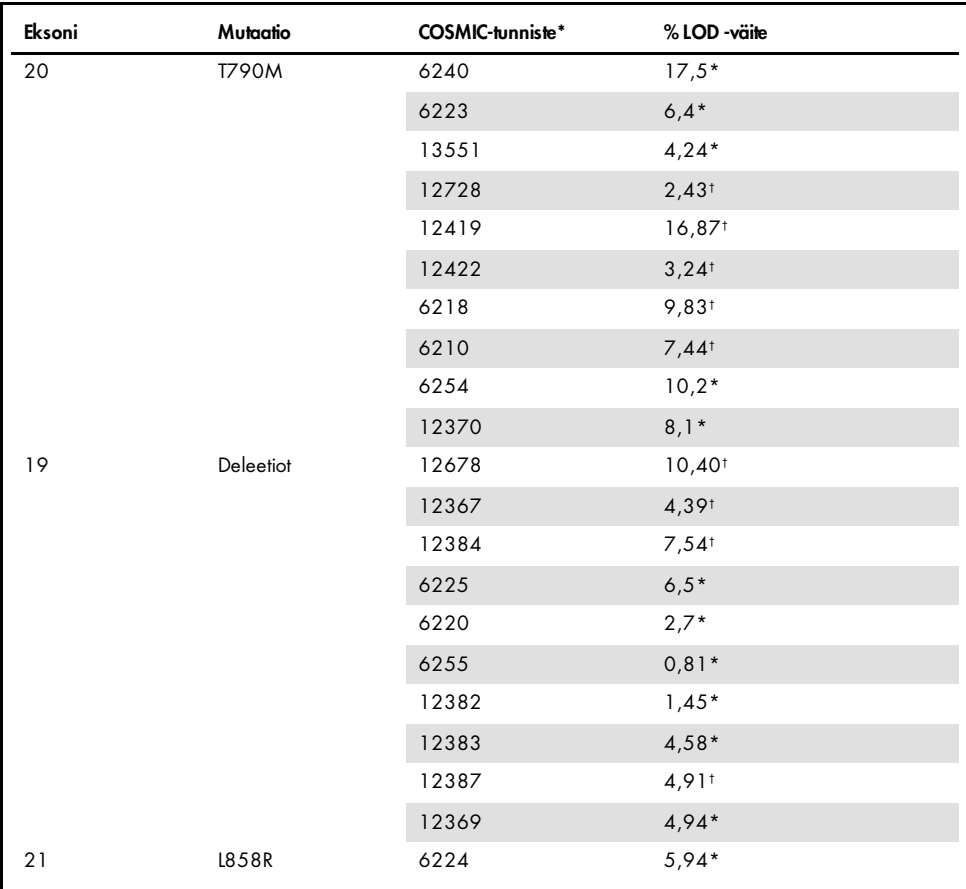

#### <span id="page-40-0"></span>Taulukko 9. Kunkin EGFR-mutaatiotestin LOD-arvot

\* LOD-väitteet on vahvistettu plasmalla osana *therascreen* EGFR Plasma RGQ PCR Kit -sarjan LOD-arvon vahvistustutkimusta.

† Näitä mutaatioita ei vahvistettu plasmasta.

### <span id="page-41-0"></span>Analyyttinen herkkyys – ∆C<sub>T</sub>-rajat

Virheellisten positiivisten tulosten asteissa käytettiin riskiin perustuvaa lähestymistapaa määrityksen rajojen määrittämiseen, ja arvioituja LOB-arvoja käytettiin yhtenä raja-arvojen kehittämisen osatekijänä. *therascreen* EGFR Plasma RGQ PCR Kit -sarjan kunkin mutaatiotestin ∆C<sub>T</sub>-rajat on esitetty [taulukossa 10.](#page-41-3)

| Mutaatiomääritys | $\Delta C_1$ -raja-arvot |
|------------------|--------------------------|
| <b>T790M</b>     | $\leq 7.40$              |
| Deleetio         | $\leq 8,00$              |
| L858R            | $\leq 8.90$              |

<span id="page-41-3"></span>Taulukko 10. *therascreen* EGFR Plasma RGQ PCR Kit-sarjan ∆ C<sub>T</sub>-rajat

### <span id="page-41-1"></span>Toistettavuus ja uusittavuus

Toistettavuus ja uusittavuus arvioitiin testaamalla mutaatiotaso 3xLOD-arvolla taustan villityypin genomisesta DNA:sta kolmella tutkimuspaikalla käyttämällä useita sarjan eriä, käyttäjiä ja ajoja eri päivinä sekä kahta replikaattia kustakin näytteestä. Kaikista kolmesta mutaatiotestistä 100 % mutaation sisältävistä DNA-näytteistä tunnistettiin mutaatiopositiivisiksi. Villityypin näytteiden testitulokset olivat mutaationegatiivisia kaikissa määrityksissä kaikissa tutkimuspaikoissa.

### <span id="page-41-2"></span> $L$ ähtö-DNA:n vaikutus C $\tau$ -arvoihin

DNA-lähtötaso on monistettavan EGFR DNA:n kokonaismäärä näytteessä kontrollireaktion C<sub>T</sub>-arvoilla määritettynä. Jotta voitiin osoittaa, että *therascreen* EGFR Plasma RGQ PCR Kit-sarjan suorituskyky on yhdenmukainen koko kontrollireaktion C<sub>T</sub>-alueella (23,70–31,10), kaikki kolme EGFR-mutaatiotestiä testattiin kuusipisteisellä 1-in-3-laimennussarjalla (DNA eristetty FFPE-solulinjoista). Kunkin mutaation ensimmäisen laimennuksen C<sub>T</sub>-tavoitearvo oli noin 24,70. Lopullinen laimennus, joka antoi C<sub>T</sub>-arvoksi noin 32–33, oli kontrollireaktion C<sub>T</sub>-alueen ulkopuolella.

Eri DNA-kokonaislähtötasoilla mitatut ∆CT-arvot olivat yleensä yhdenmukaisia *therascreen* EGFR Plasma RGQ PCR Kit -sarjan työskentelyalueella.

### <span id="page-42-0"></span>Häiritsevät aineet

#### Endogeeniset häiritsevät aineet

Mahdollisesti häiritsevät aineet lisättiin keinotekoisesti 3xLOD-mutaatiopositiivisiin plasmanäytteisiin. Näytteet testattiin sen jälkeen *therascreen* EGFR Plasma RGQ PCR Kit -sarjalla. Näytteitä, joissa oli mahdollisesti häiritseviä aineita, verrattiin keinotekoisiin 3xLOD-mutaatiopositiivisiin plasmanäytteisiin, joihin ei ollut lisätty häiritsevää ainetta. Kukin häiritsevä aine testattiin neljänä replikaattina.

Testin ja kontrollin ∆C<sub>T</sub>-arvojen (ts. ei häiritsevää ainetta) välillä olevan > 2 keskihajonnan (Standard Deviation, SD) (edellisestä tutkimuksesta) suuruisen eron katsottiin ilmaisevan mahdollista häiriötä. Näissä tapauksissa on annettu havaittu ∆C<sub>T</sub>-arvojen ero.

[Taulukossa 11](#page-42-1) annetut testipitoisuudet valittiin CLSI-ohjeen EP07-A2 perusteella, ja ne edustavat kliinisessä näytteessä odotettavissa olevia enimmäispitoisuuksia.

Huomautus: Nämä endogeeniset yhdisteet lisättiin keinotekoisiin mutaatiopositiivisiin plasmanäytteisiin, jotka koostuivat terveiden luovuttajien plasmasta. Tämän vuoksi nämä endogeeniset yhdisteet olisivat olleet luontaisesti läsnä näytteissä tuntemattomina pitoisuuksina ennen lisäystä. Kunkin mahdollisen endogeenisen häiritsevän aineen testattu lopullinen pitoisuus olisi todennäköisesti suurempi kuin testipitoisuus.

| Mahdollinen häiritsevä aine (Interfering Substance, IS) | <b>Testipitoisuus</b> |
|---------------------------------------------------------|-----------------------|
| Konjugoitumaton bilirubiini                             | $150$ mg/dl           |
| Hemoglobiini (ihmisen)                                  | $0,2$ g/dl            |
| Triglyseridit                                           | 3 g/dl                |

<span id="page-42-1"></span>Taulukko 11. Mahdolliset häiritsevät endogeeniset aineet

#### T790M-määritys

Seuraavilla endogeenisilla yhdisteillä [taulukossa 11](#page-42-1) ilmoitettuina pitoisuuksina osoitettiin olevan > 2 x SD:n vaikutus (0,40 ∆CT) T790M-määrityksen suorituskykyyn:

 $\bullet$  Trialyseridit, ero 1,37 ∆CT

#### Deleetiomääritys

Seuraavilla endogeenisilla yhdisteillä [taulukossa 11](#page-42-1) ilmoitettuina pitoisuuksina osoitettiin olevan > 2 x SD:n vaikutus (0,71 ∆CT) deleetiomäärityksen suorituskykyyn:

 $\bullet$  Hemoglobiini, ero 0,80 ΔC<sub>T</sub>

#### L858R-määritys

Seuraavilla endogeenisilla yhdisteillä [taulukossa 11](#page-42-1) ilmoitettuina pitoisuuksina osoitettiin olevan > 2 x SD:n vaikutus (0,56 ∆CT) L858R-määrityksen suorituskykyyn:

- $\bullet$  Bilirubiini, ero 1,13 ∆C $\tau$
- $\bullet$  Triglyseridit, ero 1,53 ∆C<sub>T</sub>

#### Eksogeeniset häiritsevät aineet

Mahdollisesti häiritsevät aineet lisättiin keinotekoisesti 3xLOD-mutaatiopositiivisiin plasmanäytteisiin. Näytteet testattiin sen jälkeen *therascreen* EGFR Plasma RGQ PCR Kit -sarjalla. Näytteitä, joissa oli mahdollisesti häiritseviä aineita, verrattiin keinotekoisiin 3xLOD-mutaatiopositiivisiin plasmanäytteisiin, joihin ei ollut lisätty häiritsevää ainetta. Kukin häiritsevä aine testattiin neljänä replikaattina.

Testin ja kontrollin ∆C<sub>T</sub>-arvojen välillä (ts. ei häiritsevää ainetta) olevan∆ > 2 keskihajonnan (edellisestä tutkimuksesta) suuruisen eron katsottiin ilmaisevan mahdollista häiriötä. Näissä tapauksissa on annettu havaittu ∆C<sub>T</sub>-arvojen ero.

[Taulukossa 12](#page-44-0) annetut testipitoisuudet valittiin CLSI-ohjeen EP07-A2 perusteella ja ne edustavat kaikissa tapauksissa terapeuttisen pitoisuuden ylimäärää.

| Mahdollinen häiritsevä aine (Interfering Substance, IS) | Testipitoisuus $(\mu q/ml)$ |
|---------------------------------------------------------|-----------------------------|
| Sitalopraamihydrobromidi                                | 0,75                        |
| Paroksetiinihydrokloridihemihydraatti                   | 1,14                        |
| Sertraliinihydrokloridi                                 | 0,67                        |
| Fluoksetiinihydrokloridi                                | 3,87                        |
| Asetaminofeeni                                          | 200,7                       |
| $K2$ EDTA                                               | 3600                        |

<span id="page-44-0"></span>Taulukko 12. Mahdolliset häiritsevät endogeeniset aineet

#### T790M-määritys

Seuraavilla eksogeenisillä yhdisteillä [taulukossa 12](#page-44-0) ilmoitettuina pitoisuuksina osoitettiin olevan > 2 x SD:n vaikutus (0,40 ∆CT) T790M-määrityksen suorituskykyyn:

- Sitalopraamihydrobromidi, ero 0,52 ΔC<sub>T</sub>
- Gertraliinihydrokloridi, ero 0,47 ∆CT
- $\bullet$  Fluoksetiinihydrokloridi, ero 0,48 ΔC<sub>T</sub>

#### Deleetiomääritys

Seuraavilla eksogeenisillä yhdisteillä [taulukossa 12](#page-44-0) ilmoitettuina pitoisuuksina osoitettiin olevan > 2 x SD:n vaikutus (0,71 ∆CT) deleetiomäärityksen suorituskykyyn:

Fluoksetiini, ero 0,73 ∆CT

#### L858R-määritys

Seuraavilla eksogeenisillä yhdisteillä [taulukossa 12](#page-44-0) ilmoitettuina pitoisuuksina osoitettiin olevan > 2 x SD:n vaikutus (0,56 ∆CT) L858R-määrityksen suorituskykyyn:

- Sitalopraamihydrobromidi, ero 0,72 ∆CT
- Paroksetiinihydrokloridihemihydraatti, ero 0,92 ∆CT
- Gertraliinihydrokloridi, ero 0,82 ∆CT
- Fluoksetiinihydrokloridi, ero 0,98 ∆CT
- Asetaminofeeni, ero 0,81  $\Delta C_T$
- $\bullet$  K<sub>2</sub> EDTA, ero 0,57  $\Delta C_T$

### <span id="page-46-0"></span>Kliininen suorituskyky

Kliininen tutkimus NCT01203917 oli faasin IV avoin yhden tutkimusryhmän tutkimus, jolla arvioitiin ensilinjan geftinibihoidon tehokkuutta ja turvallisuutta/siedettävyyttä valkoihoisilla potilailla, joilla oli vaiheen IIIA/B/IV, EGFR-mutaatiopositiivinen ei-pienisoluinen keuhkosyöpä (NSCLC).

Potilaiden kelpoisuus kliiniseen NCT01203917-tutkimukseen määritettiin EGFR-herkistävien mutaatioiden esiintymisen perusteella. NSCLC-potilaiden EGFR-mutaatiotila arvioitiin käyttämällä kliinistä tutkimustestiä (Clinical Trial Assay, CTA) ja DNA:ta vastaavista kudos- ja plasmanäytteistä. Tutkimus koostui ennalta suunnitellusta biomarkkerin tutkimustavoitteesta, jolla määritettiin, voitaisiinko plasmanäytteitä harkita mutaatioanalyysiä varten, jos kudosnäytteitä ei ollut saatavilla. Tulokset osoittivat korkeaa 94,3 %:n yhdenmukaisuusastetta vastaavien kudos- ja plasmanäytteiden välillä testin spesifisyyden ollessa 99,8 % ja herkkyyden ollessa 65,7 %.

NCT01203917-tutkimukseen otettujen potilaiden plasmanäytteiden myöhempi testaus tehtiin käyttämällä *therascreen* EGFR Plasma RGQ PCR Kit -sarjaa. Yhdistävällä tutkimuksella arvioitiin *therascreen* EGFR Plasma RGQ PCR Kit -sarjan yhdenmukaisuutta sen CTA:n kanssa, jolla potilaat valikoitiin kliiniseen NCT01203917-tutkimukseen. CTA:n ja *therascreen* EGFR Plasma RGQ PCR Kit -sarjan välinen vastaavuus osoitettiin.

## <span id="page-47-0"></span>Lähdeviitteet

- 1. Douillard, J.Y., et al. (2014). First-line gefitinib in Caucasian EGFR mutation-positive NSCLC patients: a phase-IV, open-label, single-arm study. Br J Cancer110(1), 55.
- 2. Walsh, K., et. al. (2014) A cautionary lesson on the use of targeted methods for EGFR mutation analysis; a case report. J. Clin. Pathol. 67, 734
- 3. Huang, J., Wang, Y., Zhai, Y., and Wang, J. (2018) Non-small cell lung cancer harboring a rare EGFR L747P mutation showing intrinsic resistance to both gefinitib and osimertinib (AZD9291): A case report. Thorac. Cancer. 9, 745

## <span id="page-47-1"></span>Yhteystiedot

Jos tarvitset teknistä neuvontaa tai lisätietoja, käy teknisen tuen sivuilla osoitteessa [www.qiagen.com/Support](https://www.qiagen.com/us/support/?akamai-feo=off), soita ilmaisnumeroon 00800-22-44-6000 tai ota yhteyttä johonkin QIAGENin teknisen palvelun osastoon (ks. takakansi tai käy osoitteessa [www.qiagen.com](https://www.qiagen.com/)).

## <span id="page-48-0"></span>Symbolit

Pakkauksessa ja etiketeissä saattaa näkyä seuraavia symboleita:

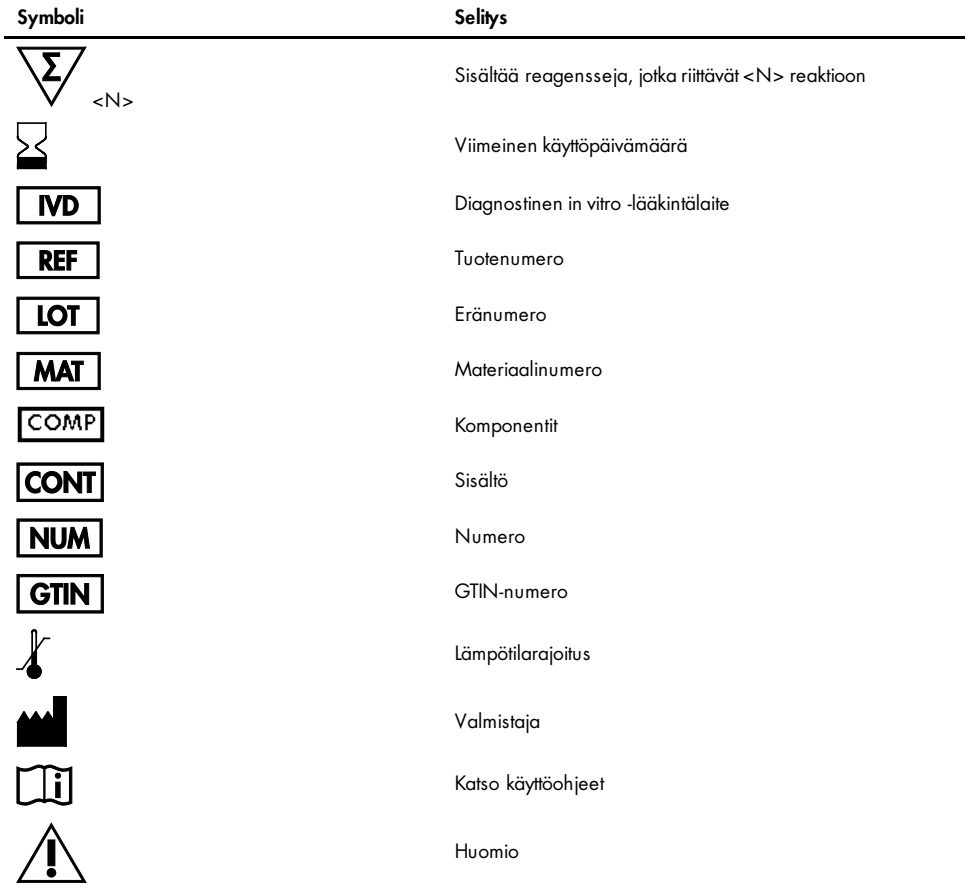

## <span id="page-49-0"></span>Liite A: Mutaatiotiedot

[Taulukossa 13](#page-49-1) on osoitettu Catalogue of Somatic Mutations in Cancer -luettelosta ([www.sanger.ac.uk/genetics/CGP/cosmic](http://www.sanger.ac.uk/genetics/CGP/cosmic)) otetut COSMIC-tunnisteet.

| Mutaatio     | Eksoni | Emäsjärjestyksen muutos           | <b>COSMIC-tunniste</b> |
|--------------|--------|-----------------------------------|------------------------|
| <b>T790M</b> | 20     | 2369C>T                           | 6240                   |
| L858R        | 21     | 2573T>G                           | 6224                   |
|              |        | 2235 2249del15                    | 6223                   |
|              |        | 2235_2252>AAT (kompleksi)         | 13551                  |
|              |        | 2236_2253del18                    | 12728                  |
|              |        | 2237 2251 del 15                  | 12678                  |
|              |        | 2237 2254del18                    | 12367                  |
|              |        | 2237_2255>T (kompleksi)           | 12384                  |
|              |        | 2236 2250del15                    | 6225                   |
|              |        | 2238_2255del18                    | 6220                   |
|              |        | 2238_2248>GC (kompleksi)          | 12422                  |
| Deleetiot    | 19     | 2238_2252>GCA (kompleksi)         | 12419                  |
|              |        | 2239 2247del9                     | 6218                   |
|              |        | 2239_2253del15                    | 6254                   |
|              |        | 2239 2256del18                    | 6255                   |
|              |        | 2239_2248TTAAGAGAAG>C (kompleksi) | 12382                  |
|              |        | 2239_2258>CA (kompleksi)          | 12387                  |
|              |        | 2240_2251del12                    | 6210                   |
|              |        | 2240 2257del18                    | 12370                  |
|              |        | 2240_2254del15                    | 12369                  |
|              |        | 2239_2251>C (kompleksi)           | 12383                  |

<span id="page-49-1"></span>Taulukko 13. Mutaatioluettelo ja COSMIC-tunnisteet

## <span id="page-50-0"></span>**Tilaustiedot**

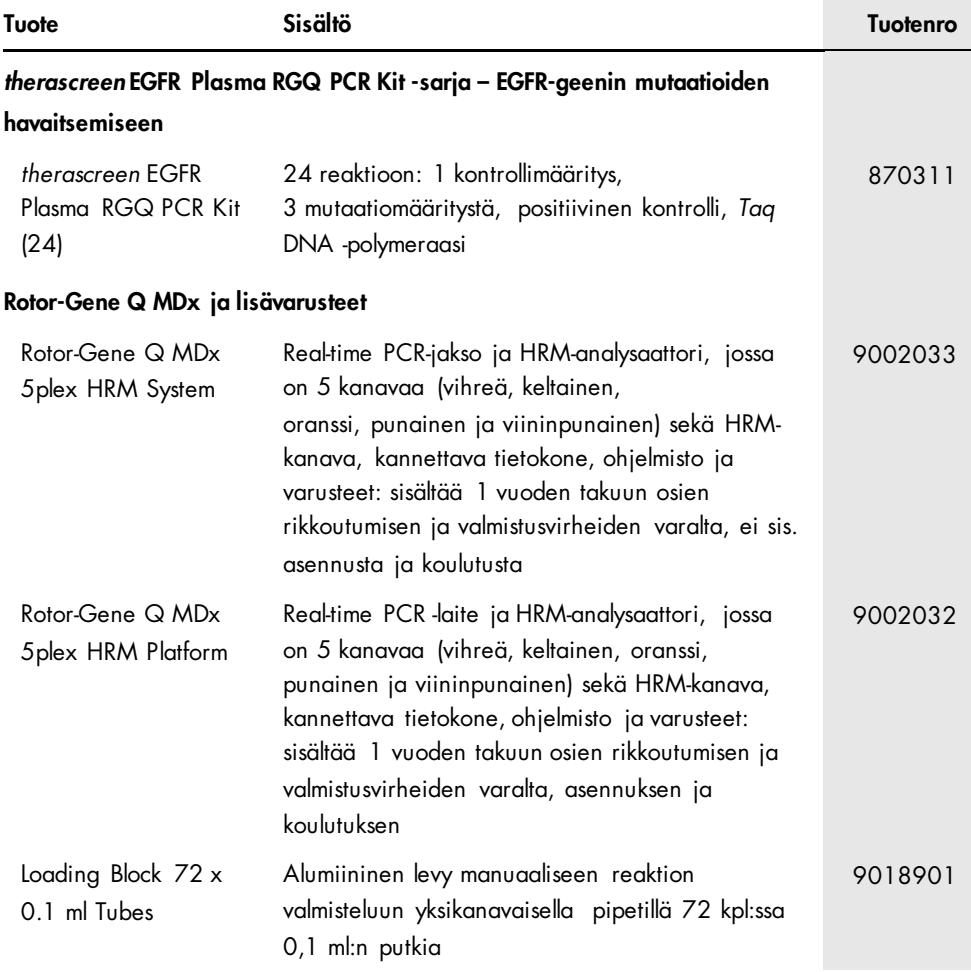

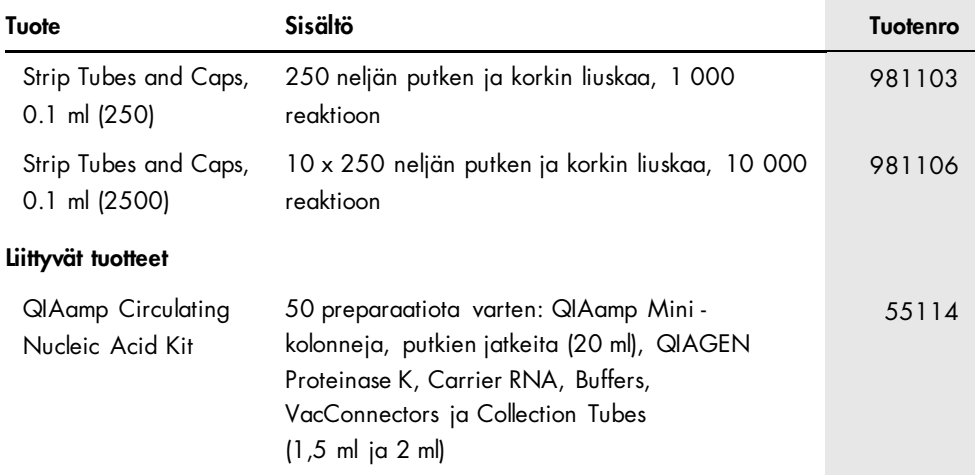

Voimassa olevat lisenssitiedot ja tuotekohtaiset vastuuvapauslausekkeet ovat saatavilla tuotekohtaisista QIAGEN-sarjojen käyttöoppaista tai käsikirjoista. QIAGEN-sarjojen käsikirjat ja käyttöoppaat ovat saatavilla osoitteessa [www.qiagen.com](https://www.qiagen.com/), tai niitä voi tiedustella QIAGENin teknisestä palvelusta tai paikalliselta jälleenmyyjältä.

## <span id="page-52-0"></span>Asiakirjan muutoshistoria

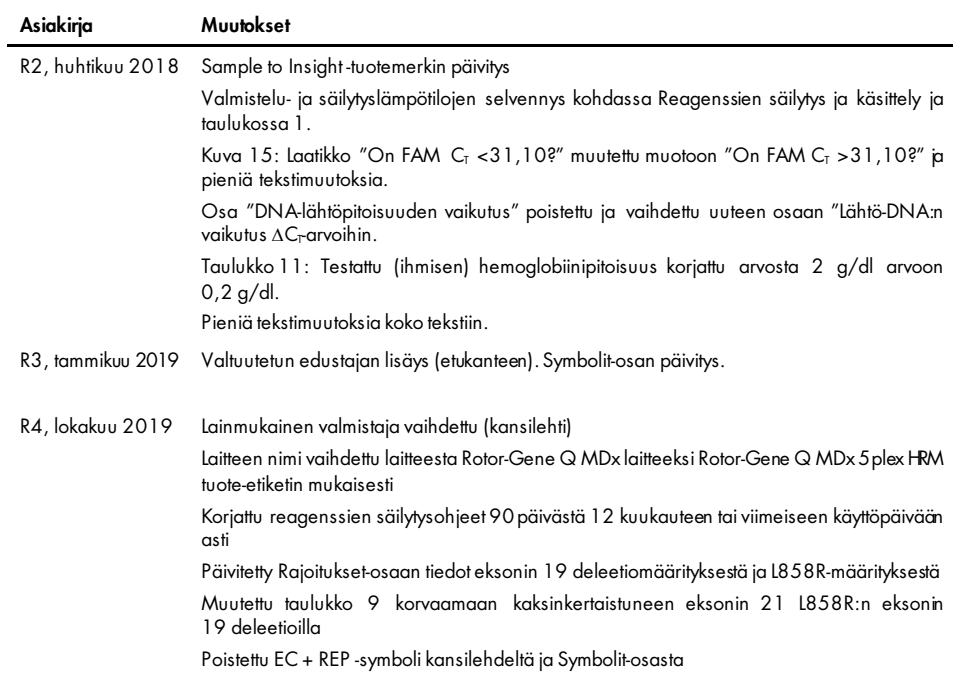

#### *therascreen* EGFR Plasma RGQ PCR Kit -sarjaa koskeva rajoitettu lisenssisopimus

- 1. Tämän tuotteen käyttö tarkoittaa ostajan tai käyttäjän suostumusta noudattaa seuraavia ehtoja:
- 2. Tuotetta saa käyttää ainoastaan tuotteen mukana toimitettujen asiakirjojen ja tämän käyttöoppaan ohjeiden mukaan, ja sen kanssa saa käyttää vain sarjan sisältämiä komponentteja. QIAGEN ei myönnä lisenssiä mihinkään aineettomaan omaisuuteensa, eikä tämän sarjan oheisia komponentteja saa käyttää tai liittää muihin komponentteihin, jotka eivät sisäly tähän sarjaan, kuten tuotteen mukana toimitetuissa saikirjoissa, täsää käytöoppaassa ja lisämateriaalissa mainitaan.<br>Ne ovat saatavilla osoitteesta [www.qiagen.com](http://www.qiagen.com/). Osa lisämateria tarkistanut kyseistä materiaalia. QIAGEN ei anna takuuta lisämateriaalille eikä takaa, ettei se loukkaa kolmansien osapuolten oikeuksia.
- 3. Muutoin kuin nimenomaisesti ilmoitettujen käyttöoikeuksien osalta QIAGEN ei takaa, että tämä sarja ja/tai sen käyttö eivät loukkaa kolmansien osapu olten oikeuksia.
- 4. Tämä sarja ja sen komponentit on lisensoitu kertakäyttöön, eikä niitä saa käyttää uudelleen, kunnostaa tai myydä eteenpäin.
- 5. QIAGEN kiistää nimenomaisesti kaikki käyttöoikeudet, suorat tai epäsuorat, joita ei ole tässä nimenomaisesti ilmoitettu.
- 6. Sarjan ostaja ja käyttäjä suostuvat siihen, että he eivät ryhdy tai anna kenellekään toiselle lupaa ryhtyä toimenpiteisiin, jotka saattavat aiheuttaa tai edistää mitään yllä kiellettyä toimintaa. QIAGEN voi kääntyä minkä tahansa tuomioistuimen puoleen pannakseen täytäntöön tämän rajoitetun lisenssisopimuksen kiellot ja saada .<br>hyvityksen kaikista valmistelu- ja oikeuskuluista (asianajopalkkiot mukaan lukien), kun tarkoituksena on tämän mukaan mukaan ja/tai sen komponentteihin liittyvien immateriaalioikeuksien täytäntöönpano.

Katso päivitetyt käyttöoikeusehdot osoitteesta [www.qiagen.com](http://www.qiagen.com/).

Tavaramerkit: QIAGEN®, Sample to Insighl®, QIAamp®, *therascreen*®, Rotor-Gene®, Scorpions® (QIAGEN Group); FAM™, HEX™ (Thermo Fisher Scientific Inc.); IRESSA® (AstraZeneca Group). Tässä asiakirjassa mainittuja rekisteröityjä nimiä, tavaramerkkejä jne. on pidettävä lain suojaamina, vaikkei niitä olisi erityisesti sellaisiksi merkitty.

1119189 10-2019 HB-1898-005 © 2019 QIAGEN, kaikki oikeudet pidätetään.

Tilaukset [www.qiagen.com/shop](http://www.qiagen.com/shop) | Tekninen tuki [support.qiagen.com](http://support.qiagen.com/) | Verkkosivusto [www.qiagen.com](http://www.qiagen.com/)